# **LAPORAN AKHIR**

# **PROGRAM IPTEK BAGI MASYARAKAT**

# **(IbM)**

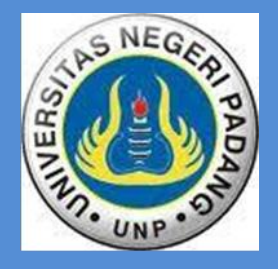

# **BIMBINGAN TEKNIS PENINGKATAN KEMAMPUAN GURU FISIKA SMA DALAM PEMBUATAN** *LABORATORY VIDE***O BERBASIS APLIKASI** *TRACKER*

**Oleh :**

**Dr. Yulkifli, M.Si., /NIDN. 0002077306 (Ketua) Dr. Ramli, M.Si / NIDN: 0004027309 (Anggota)**

> **Dibiayai DIPA UNP Nomor: SP DIPA-042-01.2.400929/2017 Tanggal: 07 Desember 2016 Universitas Negeri Padang**

**JURUSAN FISIKA FAKULTAS MATEMATIKA DAN ILMU PENGETAHUAN ALAM UNIVERSITAS NEGERI PADANG NOVEMBER , 2017**

#### **HALAMAN PENGESAHAN**

#### Judul

Peneliti/Pelaksana Nama Lengkap Perguruan Tinggi  $\rm NIDN$ Jabatan Fungsional Unit Nomor HP Alamat surel (e-mail) Anggota Pengabdi NO. Nama  $\mathbf{1}$ Dr. Ramli, S.Pd, M.Si

**Institusi Mitra** 

Nama Institusi Mitra

Alamat Penanggung Jawab Tahun Pelaksanaan Biaya Tahun Berjalan Biaya Keseluruhan

> Mengetahui,<br>kan FMIPA UNP (Prof. Dr. Lufri, M.S.)<br>NIP/NIK 196105101987031020

: Bimbingan Teknis Peningkatan Kemampuan Guru Fisika SMA dalam Pembuatan Laboratory Video Berbasis Aplikasi Tracker

- : Dr. Yulkifli, S.Pd, M.Si
- : Universitas Negeri Padang
- $: 0002077306$
- : Lektor Kepala
- : FMIPA Jurusan Fisika
- : 081363413004
- : yulkifliamir@gmail.com

#### **NIDN**

 $\ddot{\cdot}$ 

#### 0004027309

#### Anggota Pengusul 1

MGMP FISIKA Kota Padang dan MGMPFisika Kota Padang Panjang

Jabatan

- : SMAN 3 Kota Padang dan SMAN 2 Padang Panjang
- : Arnel, S.Pd., M.Si dan Hendra Arinal, S.PD., M.Si.
- : Tahun ke 1 dari rencana 1 tahun
- : Rp 20.000.000,00
- : Rp 20.000.000,00

Padang, 21 - 11 - 2017<br>Ketua,

(Dr. Yulkift, S.Pd, M.Si)<br>NIP/NIK 197307022003121002

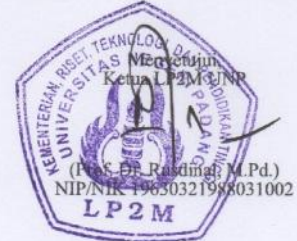

### **IDENTITAS DAN URAIAN UMUM**

- 1. Judul Pengabdian Kepada Masyarakat : **Bimbingan Teknis Peningkatan Kemampuan Guru Fisika SMA dalam Pembuatan** *Laboratory Vide***o Berbasis Aplikasi** *Tracker*
- 2. Tim Pelaksana:

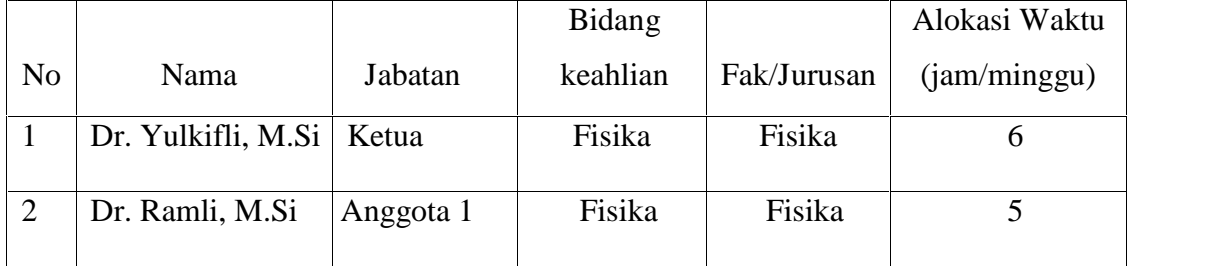

3. Objek ( khalayak sasaran ) Pengabdian Kepada Masyarakat:

Guru-guru MGMP Fisika SMA Kota Padang dan Kota Padang Panjang

4. Masa Pelaksanaan

Mulai : bulan: Agustus tahun 2017

Berakhir : bulan: September tahun 2017

- 5. Usulan Biaya DRPM Ditjen Penguatan Risbang
	- Tahun ke- 1 : Rp  $20.000.000$ ,
- 6. Lokasi Pengabdian Kepada Masyarakat: Padang dan Padang Panjang
- 7. Mitra yang terlibat ( uraikan apa kontribusinya )

Guru-guru MGMP Fisika SMA Kota Padang dan Kota Padang Panjang sebagai objek pengabdian

8. Permasalahan yang ditemukan dan solusi yang ditawarkan:

Permasalahan kegiatan praktikum jarang dilakukan karena keterbatasan alat labor dimana solusi yang ditawarkan kegiatan praktikum menggunakan video yang dianalisis berbasis aplikasi *tracker* tanpa menggunakan alat praktikum yang banyak.

9. Kontribusi mendasar pada khalayak sasaran ( uraikan tidak lebih dari 50 kata, tekankan pada manfaat yang diproleh )

Bimbingan teknis yang diberikan kepada guru-guru MGMP ini akan dapat membantu pelaksanaan praktikum di sekolah. Mulai dari pengenalan aplikasi *tracker*, pembuatan video yang bagus, sampai menganalisis video menggunakan aplikasi *tracker* dilaksanakan.

10. Rencana luaran berupa jasa, metode, model, sistem, produk/barang, paten, atau luaran lainnya yang ditargetkan Rancangan yang dihasilkan pada bimbingan teknis ini adalah berupa video dan hasil analisis yang dibuat langsung oleh guru dan dapat dijadikan reverensi/bahan ajar/LKPD

#### **RINGKASAN LAPORAN**

Kemajuan teknologi pada zaman sekarang dapat membantu memperbaiki kegiatan praktikum Fisika di Sekolah. Salah satunya dengan menggunakan *video based laboratory* (VBL). VBL merupakan kegiatan praktikum dalam laboratorium berbentuk *software* edukasi berbasis analisis video. Kami TIM jurusan Fisika UNP telah mengusulkan kegiatan "Bimbingan Teknis (Bimteks) Pembuatan Video Laboratory Berbasis Aplikasi Tracker pada MGMP Fisika SMA Kota Padang dan Kota Padang Panjang", Alhamdulilah kegiatan didanai. Bimteks ini dilaksanakan selama 2 bulan dengan tahapan kegiatan dimulai dengan tahapan persiapan, pelaksanaan dan evaluasi kegiatan. Berdasarkan perencanaan kegiatan telah dilakukan dengan baik dengan kegiatan tatap muka dilakukan tanggal 30 September dan 01 Oktober 2017 di Gedung kuliah terpadu FMIPA UNP. Dalam bimteks ini guru dibimbing menggunakan aplikasi *Tracker* pada kegiatan praktikum Fisika SMA. Luaran kegiatan ini bahan ajar digital *Video Labaratory* dengan aplikasi *Tracker* untuk kegiatan praktikum fisika khususnya materi Gerak Lurus Beraturan (GLB), Gerak Lurus Berubah Beraturan (GLBB), Momentum dan Impuls.

Kegiatan praktikum dapat mendukung pemahaman terhadap teori atau materi Fisika yang diajarkan pada siswa. Selain itu, praktikum juga dapat membangkitkan motivasi dan gairah belajar siswa, serta mengembangkan keterampilan proses siswa dengan melakukan eksperimen. Kegiatan praktikum akan sangat bermanfaat bagi siswa apabila kegiatan ini telah direncanakan dan dirancang dengan baik oleh guru.

**Keywords**: *Bimteks*, *Peningkatan, Guru Fisika, Laboratory Video, Tracker*

# **DAFTAR ISI**

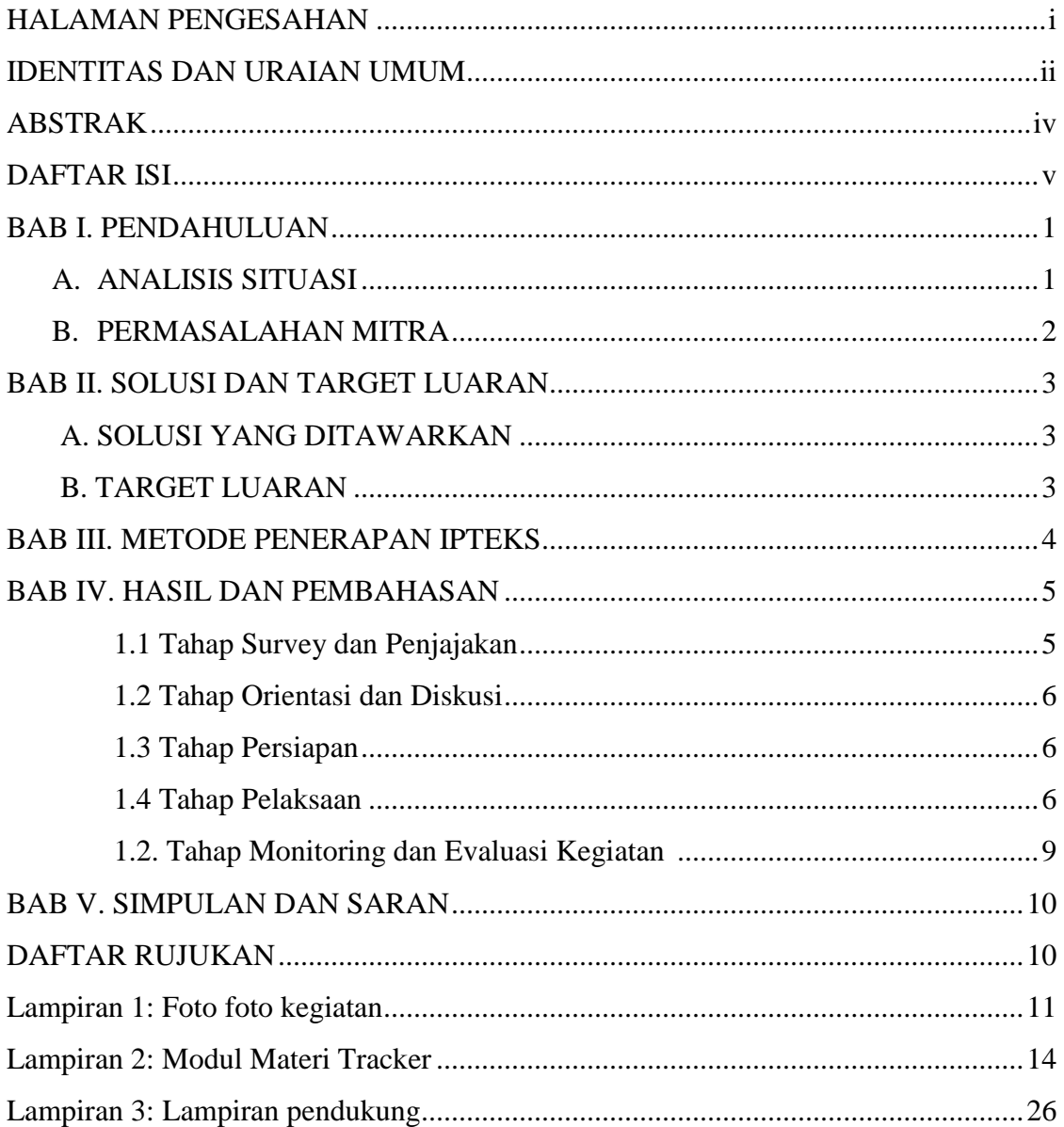

#### **BAB I PENDAHULUAN**

#### **A. ANALISIS SITUASI**

Salah satu faktor penunjang pembelajaran Ilmu Pengetahuan Alam (IPA) Fisika di SMA adalah pelaksanaan kegiatan praktikum. Fisika berkembang melalui metode ilmiah, dan kegiatan praktikum merupakan salah satu cara untuk memberikan pemahaman materi Fisika kepada siswa melalui metode ilmiah tersebut.

Implementasi kurikulum 2013 menghendaki pembelajaran fisika menerapkan kegiatan mengamati, menanya, mengumpulkan informasi, mengasosiasi dan mengomunikasikan sehingga siswa mengalami pembelajaran secara langsung dalam setiap kegiatan.

Kegiatan praktikum dapat mendukung pemahaman terhadap teori atau materi Fisika yang diajarkan pada siswa. Selain itu, praktikum juga dapat membangkitkan motivasi dan gairah belajar siswa, serta mengembangkan keterampilan proses siswa dengan melakukan eksperimen. Kegiatan praktikum akan sangat bermanfaat bagi siswa apabila kegiatan ini telah direncanakan dan dirancang dengan baik oleh guru.

Dalam buku Pedoman Pembuatan Alat Peraga Fisika Untuk SMA (Dirjendikmen, 2011) dilaporkan bahwa berdasarkan hasil pengamatan dan penelitian di lapangan, kondisi sarana dan prasarana laboratorium khususnya untuk pembelajaran IPA di SMA/MA adalah:

- 1. Sangat minim fasilitas, alat dan bahan (zat kimia) yang ada jika dibandingkan dengan rasio jumlah pemakai laboratorium IPA.
- 2. Adanya kecenderungan biaya yang dialokasikan sekolah untuk penunjang kegiatan laboratorium tidak mencukupi.
- 3. Adanya kecenderungan pengguna laboratorium IPA tidak dapat menyelesaikan praktikumnya dengan baik karena waktu yang tersedia tidak mencukupi.
- 4. Praktikum yang telah direncanakan, sering tertunda pelaksanaannya karena beberapa bahan dan alat yang tersedia jumlahnya kurang sesuai dengan kebutuhan kegiatannya.
- 5. Belum dilakukan penataan terhadap fasilitas, alat dan bahan yang akan digunakan dalam kegiatan IPA.
- 6. Penggunaan fasilitas dan peralatan yang tersedia di laboratorium IPA belum secara optimal.

7. Laboratorium kurang difungsikan secara optimal sebagai tempat melaksanakan eksperimen.

#### **B. PERMASALAHAN MITRA**

Berdasarkan wawancara tim penulis dengan beberapa orang guru fisika yang tergabung dalam MGMP Fisika Kota Padang dan Kota Padang Panjang, ditemukan kondisi bahwa praktikum Fisika di Sekolah belum terlaksana dengan optimal. Kendala yang dikemukakan oleh guru-guru tersebut adalah kurangnya peralatan dan bahkan tidak tersediannya peralatan praktikum Fisika di Sekolah. Oleh karena itu, jarang siswa diajak melakukan percobaan/praktikum dalam laboratorium. Hal ini tentunya, menjadi keprihatinan kita semua, karena praktikum dalam pembelajaran fisika di SMA sangat diperlukan untuk mendukung pembelajaran saintifik seperti yang diamanatkan dalam Kurikulum 2013. Permasalahan yang dihadapi dapat diidentifikasi sebagai berikut:

- 1. Beberapa guru belum punya kemampuan menggunakan aplikasi *tracker* sebagai media praktikum.
- 2. Perlunya ditumbuhkan keterampilan guru dalam penggunaan aplikasi *tracker* untuk membantu terlaksananya praktikum di sekolah.

Permasalahan ini juga senada dengan hasil penelitian yang dilakukan oleh **Yulkifli dkk. (Penelitian dana PNBP 2014)** melalui analisis pengunaan laboratorium IPA menghasilkan kesimpulan bahwa laboratorium IPA belum berfungsi secara optimal dikarenakan manajemen dan pengelolaan labor masih belum optimal. **Tahun 2015-2017 Yulkifli dkk**. **(Penelitian dana PNBP dan Hibah Dosen Pascasarjana)** kembali melakukan penelitian terkait kelengkapan set praktikum fisika, hasil penelitian menunjukkan bahwa peralatan praktikum Fisika masih minim dari segi kualitas dan kuantitas. Salah satu hasil penelitian terkait pengembangan alat pratikum adalah penggunaan *video based laboratory* (VBL).

Kemajuan teknologi pada zaman sekarang dapat membantu memperbaiki kegiatan praktikum Fisika di Sekolah yang menjadi perhatian saat ini. Salah satunya dengan menggunakan *video based laboratory* (VBL). VBL merupakan kegiatan praktikum dalam laboratorium berbentuk *software* edukasi berbasis

analisis video. Salah satu nama software berbasis VBL adalah Tracker. *Tracker* adalah *software video* analisis dan pemodelan yang dibangun dengan kerangka kerja menggunakan Java. Fitur yang disediakan termasuk pelacakan objek dengan posisi, kecepatan dan percepatan lapisan dan grafik, filter efek khusus, beberapa *frame* referensi, poin kalibrasi, profil garis untuk analisis spektrum dan pola gangguan, serta model partikel dinamis.

### **BAB II. SOLUSI DAN TARGET LUARAN**

Dengan alasan-alasan dan kenyataan di lapangan, kami dari tim IbM jurusan Fisika UNP mencarikan solusi terhadap permasalahan yang ditemui dilapangan . Solusi tersebut adalah kegiatan IbM dalam bentuk "Bimbingan Teknis Pembuatan *Video Laboratory* Berbasis Aplikasi *Tracker*", dengan mitra sebagai khalayak sasaran adalah pada MGMP Fisika SMA Kota Padang dan Kota Padang Panjang". Dalam bimteks ini guru akan diberikan pendalaman materi tentang Praktikum Fisika SMA, kemudian guru dibimbing menggunakan Aplikasi *Tracker* pada kegiatan praktikum Fisika SMA. Pelatihan ini dilaksanakan selama 2 bulan dan ditujukan kepada guru Fisika SMA yang tergabung dalam MGMP Fisika Kota Padang dan Kota Padang Panjang.

Target dan luaran yang diharapkan dari kegatan bimteks ini adalah:

- 1. Terbantunya para guru Fisika SMA dalam mencari alternatif kegiatan praktikum
- 2. Meningkatnya kemampuan keterampilan Guru Fisika SMA dalam pembuatan *video laboratory* berbasis aplikasi tracker.
- 3. Diharapkan guru-guru berhasil membuat beberapa buah *video laboratory* berbasis aplikasi *tracker* dalam bentuk CD Pembelajaran untuk kegiatan praktikum dilaboratorium.
- 4. Hasil-hasil kegiatan dipublikasikan dalam bentuk artikel ilmiah baik dalam seminar maupun dalam bentuk jurnal..

#### **BAB III METODA PELAKSANAAN**

Untuk merealisasikan solusi yang telah ditawarkan dalam rangka menyelesaikan masalah kelompok MGMP fisika SMA, maka metode pelaksanaan kegiatan penerapan ipteks ini dilakukan melalui lima tahapan. Tahapan yang dilaksanakan mulai dari penjajakan sampai dengan dihasilkannya produk berupa karya tulis dan publikasi ilmiah pada guru-guru yang tergabung dalam kelompok MGMP fasika SMA. Adapun tahap-tahap pelaksanaan kegiatan ini adalah

3.1 Tahap survey atau penjajakan

Dalam tahap ini dilakukan penjajakan dan penentuan lokasi kegiatan pengabdian dan pemilihan kelompok MGMP mitra yang membutuhkan bimbingan dalam menghasilkan karya tulis dan publikasi ilmiah.

3.2 Orientasi dan Diskusi

Orientasi dan diskusi dilakukan untuk mengidentifikasi permasalahan yang ada pada kelompok MGMP dan mendiskusikan solusi yang dapat dilakukan untuk mengatasi masalah tersebut. Disamping itu juga disusun rencana dan jadwal kegiatan bersama mitra.

3.3 Tahapan persiapan pelaksanaan

Dalam tahap persiapan pelaksanaan ini ada beberapa kegiatan yang akan dilakukan. Kegiatan-kegiatan tersebut antara lain, mengurus masalah perizinan pelaksanaan kegiatan.

3.4 Tahapan pelaksanaan

Pada tahap pelaksanaan ini, kelompok MGMP mitra akan diberikan pengetahuan tentang pendalaman materi tentang Praktikum Fisika SMA, kemudian guru dibimbing menggunakan Aplikasi *Tracker* pada kegiatan praktikum Fisika SMA.

3.5 Tahapan monitoring dan evaluasi

Tahapan ini berupa kegiatan pendampingan dalam bentuk monitoring dan evaluasiatas pelaksanaan kegiatan pengabdian yang telah dilakukan. Kegiatan ini dilakukan bersama-sama oleh tim pengusul dan mitra dengan jadwal pelaksanaansesuai dengan jadwal yang telah disepakati bersama. Secara rinci tahapan kegiatan, jenis kegiatan, alokasi waktu dan tempat pelaksanaan kegiatan dapat diperhatikan seperti dalam Tabel 2.

| Tahap        | <b>Jenis Kegiatan</b>  | <b>Alokasi</b>             | <b>Tempat</b>               |
|--------------|------------------------|----------------------------|-----------------------------|
| Kegiatan     |                        | Waktu                      |                             |
| $\bf{I}$     | Survey atau penjajakan | 2 Jam                      | (Tempat mitra)              |
| $\mathbf{I}$ | Orientasi dan diskusi  | 3 Jam                      | Ruang sidang jurusan Fisika |
|              |                        |                            | <b>FMIPA UNP</b>            |
| Ш            | Tahapan persiapan      | 3 Jam                      | Pusat MGMP Fisika SMA       |
|              | pelaksanaan            |                            | dan Ruang sidang jurusan    |
|              |                        |                            | Fisika FMIPA UNP            |
| IV           | Tahapan pelaksanaan    | 20 Jam                     | Pusat MGMP Fisika SMA       |
|              |                        |                            | Padang dan Padang Panjang   |
| V            | Monitoring dan         | 2 Jam                      | Pusat MGMP Fisika SMA       |
|              | evaluasi               |                            |                             |
|              | Jumlah                 | 30 Jam $=$ 3 hari kegiatan |                             |

Tabel 2. Tahap-tahap kegiatan dan tempat pelaksanaan

### **BAB IV. HASIL DAN PEMBAHASAN**

Pelaksanaan kegiatan pengabdian kepada masyarakat dilakukan secara bertahap. Keseluruhan tahapan ada 5 tahap yaitu: Tahap Survey, Tahap Orientasi dan diskusi, Tahap Persiapan, Tahap Pelaksanaan dan Tahap Monitaoring dan Evaluasi kegiatan.

### **1.1. Tahap Survey atau penjajakan**

Tahap survey atau penjajakan dilakukan ketika proses penentuan khalayak sasaran, yaitu Guru-guru fisika yang tergabung dalam MGMP Fisika SMA Kota Padang dan Kota Padang Panjang. Pemilihan Khalayak sasaran ini berdasarkan permintaan dari kedua MGMP tersebut. Tempat pelaksanaan kegiatan disepakati di sekretariat MGMP Fisika Kota Padang, namun karena alasan kendala repotnya membawa alat percobaan untuk bahan analisis vidoe dengan *tracker* ke lapangan maka ditetapkan tempat pelaksanaan di FMIPA UNP.

#### **1.2. Tahap Orientasi dan Diskusi**

Tahap orientasi dan diskusi dilakukan untuk mengindentifikasi permasalahan yang akan di jadikan topik kegiatan pengabdian, Diskusi dilakukan dengan Ketua MGMP kedua khalayak sasaran. Disepakati permasalahan yang akan di selesaikan adalah bagaimana mencari alternatif lain dalam menggunakan dan melakukan kegiatan praktikum dilaboratorium dan menganalisnya menggunakan grafik, maka disepakati adalah penggunaan analisis video dengan *tracker*. Selain dengan ketua MGMP juga dilakukan wawancara dengan beberapa guru fisika pada kedua khalayak sasaran tersebut, ditemukan kondisi bahwa praktikum Fisika di Sekolah belum terlaksana dengan optimal. Kendala yang dikemukakan oleh guru-guru tersebut adalah kurangnya peralatan dan bahkan tidak tersediannya peralatan praktikum Fisika di Sekolah. Oleh karena itu, jarang siswa diajak melakukan percobaan/praktikum dalam laboratorium.

### **1.3. Tahap Persiapan Pelaksanaan**

Tahap persiapan adalah tahap untuk menyiapkan kegiatan sesaui dengan perencaaan yang sudah disepakti dengan kedua khalayak sasaran. Kegiatan akan berlangsung dengan baik jika dilakukan persiapan dengan baik. Secara umum persiapan kegiatan pegabdian dimulai dari diskusi dengan ketua MGMP. Tahap ini adalah memastikan kembali lokasi kegiatan pengabdian, surat undangan, bahan bahan yang akan dijadikan sumber belajar/bimtek. Berdasarkan kesepakatan dengan kedua belah pihak disepakati kegiatan dilakukan sebanyak 2 kali pertemuan dengan 2 x 8 JP atau 2 hari. Yaitu pada tanggal 30 september dan 01 oktober 2017. Untuk memudahkan koordinasi kegiatan maka Tim bekerjasama dengan Pengurus MGMP Fisika SMA Kota Padang (Arnel Hendri, M.Si.) dan Kota Padang Panjang (Hendra Arinal, M.Si.) TIM berbagi peran dengan Pengurus MGMP, TIM bertanggung jawab dalam mempersipakan materi workshop, narasumber dan tempat kegiatan, sedangkan Pengurus MGMP bertangung jawab menghadirkan anggotanya pada saat kegiatan.

#### **1.4. Tahapan Pelaksanaan**

Tahap pelaksanaan dilakukan dalam bentuk kegiatan tatap muka sebanyak 2 kali, yaitu tanggal 30 September 2017 dan 01 Oktober 2017.

#### **Pertemuan I : 30 September 2017**

Merujuk pada kesepakatan saat kegiatan persiapan maka kegiatan pertemuan I dilakukan pada tanggal 30 September 2017. Pembukaan kegiatan dilakukan di Gedung Pertemuan IPA Terpadu UNP Padang. Pembukaan dihadiri oleh Pengurus berserta anggota MGMP Fisika Propinsi, Tim Pengabdian dan Wakil Dekan I FMIPA UNP Dr. Yulkifli, M.Si, sekaligus memberikan sambutan dan membuka acara kegiatan pengabdian. Kegiatan pembukaan dihadiri oleh 30 orang peserta yang berasal dari pengurus dan anggota kedua MGMP dan mahasiswa yang dilibatkan dalam kegiatan pengabdian.

Kegiatan pembukaan dihadiri oleh Ketua MGMP Sumatera Barat Dra. Dian Mulyati Syarfi, M.Pd. Ketua MGMP Fisika Sumatera Barat diundang karena dalam acara kegiatan pembukaan melibatkan tiga buah kegiatan pemngabdian sekaligus dan dihadiri oleh 3 buah organisasi MGMP Fisika SMA. Ketiga MGMP tersebut adalah MGMP Fisika SMA Kota Padang, Kota Padang Panjang dan Kabupaten Padang Pariaman, Dalam sambutannya beliau menyambut gembira dan memberikan apresiasi kepada tim pengabdian atas terlaksananya kegiatan ini. Kegiatan ini juga dalam rangka mengisi perjanjian kerjasama dengan dinas pendidikan propinsi sumatera barat yang telah ditanda tangani pada tahun 2015. Apersiasi beliau atas pencapaian kerjama yang telah dibangun sehingga bisa menghasilkan berbagai kegiatan yang positif untuk meningkatkan kompetensi guru-guru fisika SMA. Beliau berharap kedepan bisa dilanjutkan dengan kegiatan –kegiatan positif lainnya.

Selesai acara seremonial pembukaan maka kegiatan dilakukan dengan pemberian materi analisis vidoe menggunakan aplikasi *tracker*. Pemberian materi dibagai menjadi bebeapa tahap. Tahap I materi yang disampaikan adalah tentang Pentingnya guru membuat laboratory video berbasis *tracker* dalam meningkat karir sebagai guru. Materi yang disampaikan dikaitkan dengan kebijakan pemerintah terhadap guru dengan mengeluarkan program Pengembangan Keprofesional Berkelanjutan (PKB), materi disampaikan oleh Narasumber Dr. Yulkifli, S.Pd., M.Si. Tahap II Materi diberikan oleh Yohandri, Ph. D dengan judul pembuatan laboratory video berbasis aplikasi *tracker* dan dilanjutkan dengan FGD sesi 1. Lebih rinci kegiatan workshop pertemuan I terlihat pada Tabel 5.

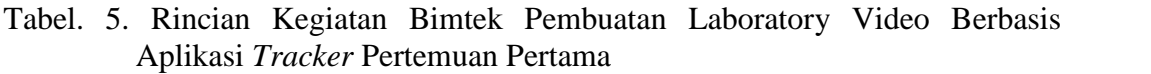

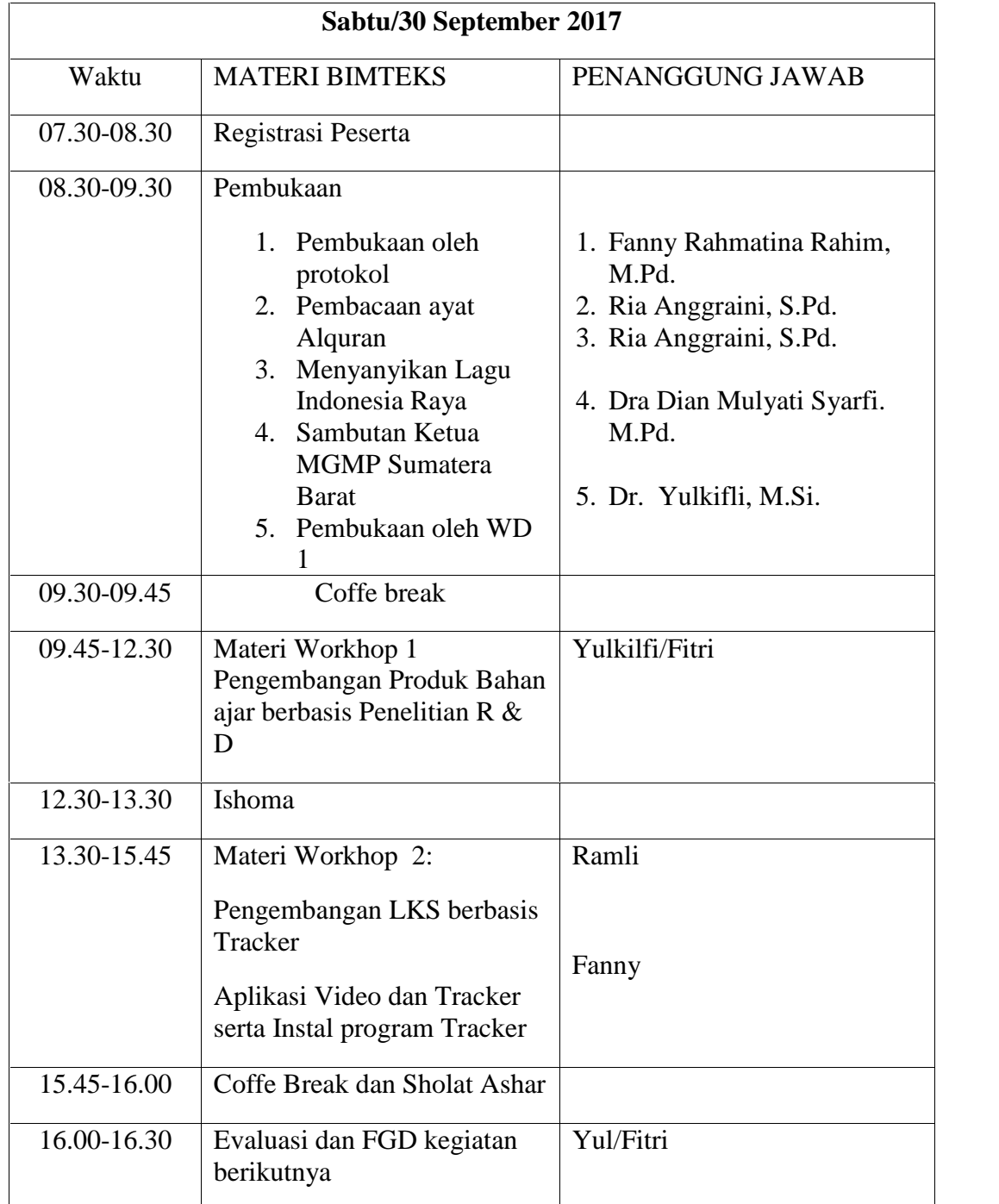

#### **Pertemuan II : 01 Oktober 2017**

Pertemuan kedua dilakukan tanggal 01 Oktober 2017. Kegiatan pada pertemuan kedua dikembangkan dengan pemaparan materi membuat laboratory video berbasis *tracker* untuk meningkatkan kemampuan guru fisika dalam kegiatan praktikum. Rincian kegiatan pada pertemuan kedua dapat dilihat pada tabel 6.

| MINGGU/01 Oktober 2017 |                                  |                      |  |  |
|------------------------|----------------------------------|----------------------|--|--|
| Waktu                  |                                  |                      |  |  |
| 08.00-08.30            | Registrasi Ulang Peserta         |                      |  |  |
| 08.30-10.15            | Praktek Materi 1:                | Yulkifli/            |  |  |
|                        | Membuat Video dan Input kedalam  | Fitri Y              |  |  |
|                        | Laptop (Kelompok 1: Impuls       | Fanny R              |  |  |
|                        | Kelompok 2. Keofisien Restitusi) |                      |  |  |
| 10.15-10.30            | Coffe break                      |                      |  |  |
| 10.30-12.30            | Praktek Materi 2:                | Ramli/               |  |  |
|                        | Menganalisis video Menggunakan   | Fanny R & Fitri Y    |  |  |
|                        | Tracker                          |                      |  |  |
| 12.30-13.30            | Ishoma                           |                      |  |  |
| 13.30-15.30            | Praktek Materi 3: Merancang LKS  | Yohandri/Fanny/Fitri |  |  |
| 15.30-15.45            | Coffe Break dan Sholat Ashar     | <b>TIM</b>           |  |  |
| 15.45-16.00            | Evaluasi dengan Angket           | <b>TIM</b>           |  |  |

Tabel. 6. Rincian Kegiatan Bimtek Pembuatan Laboratory Video Berbasis Aplikasi Tracker Pertemuan Kedua

Pada kegiatan kedua ini diikuti oleh 19 peserta dengan dan para peserta dibimbing membuat laboratory video berbasis aplikasi *tracker* dan hasil bimbingan akan dikumpulkan dan dievaluasi oleh narasumber, pada akhir kegiatan peserta diberikan angket untuk menilai keterlaksanaan kegiatan yang sudah dilakukan. Hasil dari angket yang telah dibagikan kepada peserta berguna untuk perbaikan kegiatan pengabdian berikutnya.

## **1.5. Tahap Monitoring dan Evaluasi Kegiatan**

Kegiatan monitoring dilakukan selama proses kegiatan berlangsung, semua peserta antusian mengikuti kegiatan hal ini ditandai dengan aktifnya seluruh peserta mengikuti dan mencoba membuat vidoe untuk percobaan impuls dan momentum. Untuk mengevaluasi keterlaksanaan kegiatan Bimbingan Teknis pembuatan laboratory video berbasis *tracker* dilakukan, maka di sebarkan angket evaluasi (Angket terlampir). Angket terdiri dari dua buah, yaitu angket yang berhubungan dengan Penyelenggaraan Kegiatan dan Angket yang berhubungan dengan Penyajian Instruktur. Saat pembuatan laporn kemajuan ini data angket evaluasi kegiatan masah dalam prosen pengolahan.

### **BAB V. SIMPULAN DAN SARAN**

### **5.1. SIMPULAN**

Kegiatan yang dilakukan memberi manfaat yang sangat berarti bagi peserta. Peserta merasa mendapatkan tambahan ilmu yang berguna untuk mengembangkan diri dalam membuat karya inovatif khsususnya untuk kegiatan alternatif lain dalam praktikum fisika. Pembuatan praktikum dengan *virtual laboraotiry* dan aplikasi *tracker* memudahkan siswa memahasi proses penanam konsep karena prngramn tracker dapat menunjukkan grafik hasil percobaan yang dilakukan.

### **5.2. SARAN**

Peserta menyarankan kepada tim untuk kegiatan-kegiatan pengabdian selanjutnya harus direncakan jauh lebih baik dari sekarang, baik untuk pemilihan permasalahan maupun waktu dan tempat pelaksanaan. Pemilihan tempat dan waktu pelaksanaan perlu diperhatikan demi kelancaran pelaksanaan kegiatan. Salah satu kuncinya adalah komunikasi yang baik antara tim pengabdian dengan khalayak sasaran.

#### **DAFTAR RUJUKAN**

- Arifin, M. 2003, *common Textbook Strategi Belajar Mengajar Kimia,* Jurusan Pendidikan Kimia FPMIPA UPI, Bandung
- Dirjendikmen, 2011, *Pedoman Pembuatan Alat Peraga Fisika Untuk SMA*, Jakarta, Kementrian Pendidikan dan Kebudayaan.
- Wijayanto dan Susilawati. 2015. Rancangan Kinematika Gerak Menggunakan Alat Eksperimen Air Track Untuk Media Pembelajaran Fisika Berbasis Video. *Jurnal Informatika UPGRIS Pendidikan Fisika Universitas PGRI Semarang*. 1(2): 120-125
- Douglas Brown dan Wolfgang Christian. 2012. "Tracker". di unduh dari http://www.opensourcephysics.org/
- Yulkifli, (2014), Pengembangan Perangkat Perkuliahan Pengelolaan Laboratorium Berbasis KKNI Untuk Mahasiswa Pendidikan Fisika PPS UNP Laporan Hibah Pascasarjana UNP*.* Laporan Penelitian dana PNBP Nomor Kontrak 2418/Un35.15/Pg/2014 .
- Yulkifli, 2015. Analisis Materi Perangkat Perkuliahan Pengelolaan Laboratorium Berbasis KKNI*. Jurnal Esakta* Vol. 1. Tahun XVI Februari 2015, ISSN 1411-3724
- Yulkifli. 2016. Desain Pembuatan Alat-Alat Praktikum Berbasis Teknologi Digital sebagai Pendukung Perangkat Mata Kuliah Pengembangan Alat Laboratorium Fisika Berbasis KKNI untuk Mahasiswa Pendidikan Fisika PPS UNP. Laporan Penelitian Hibah Dosen Pascasarajana 2016. Nomor Kontrak: 275/UN 35.2/PG/2016

### **Lampiran 1. Foto Kegiatan**

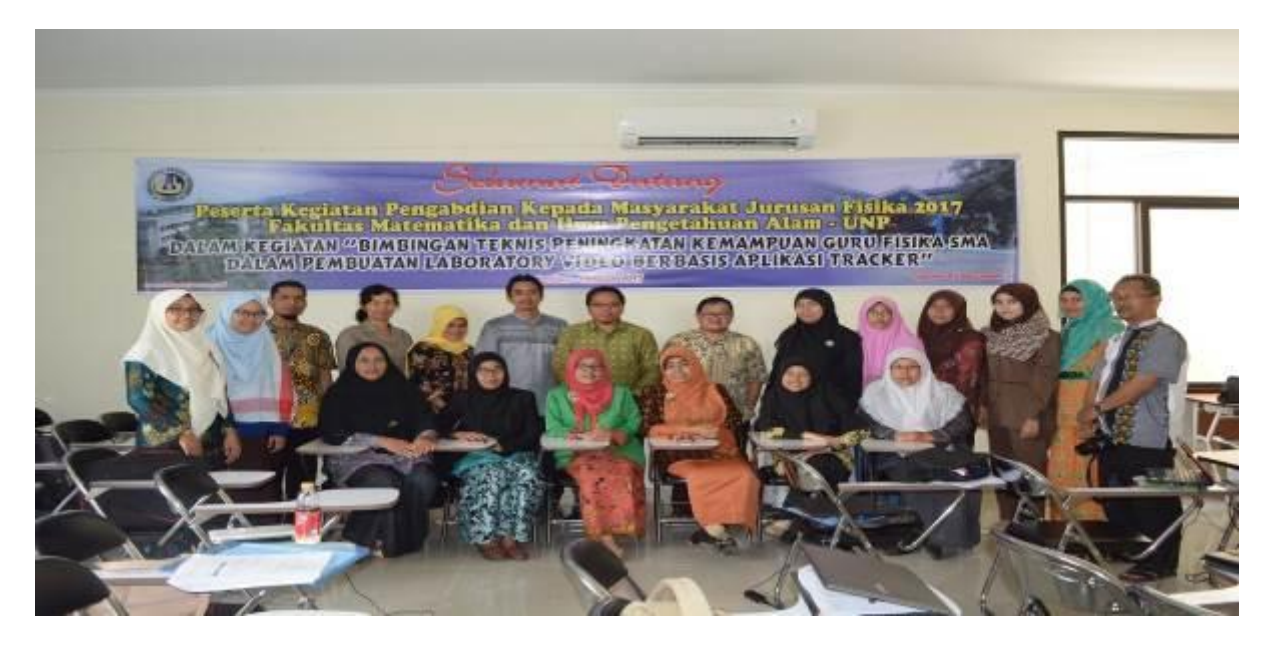

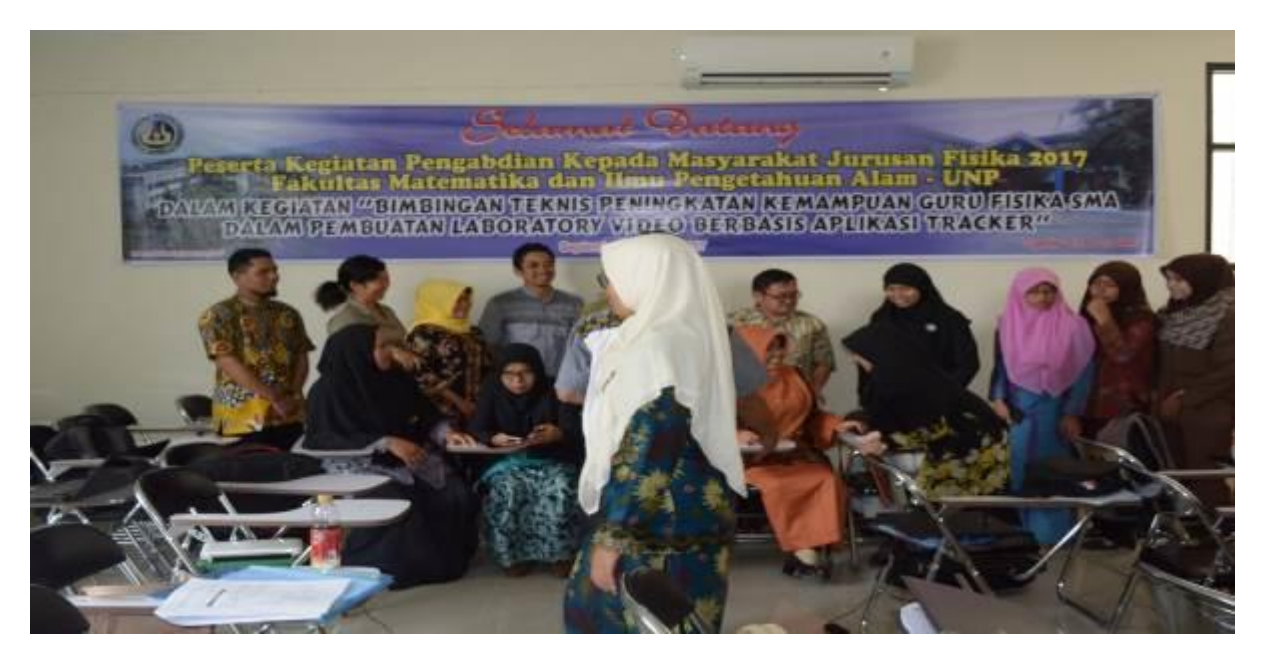

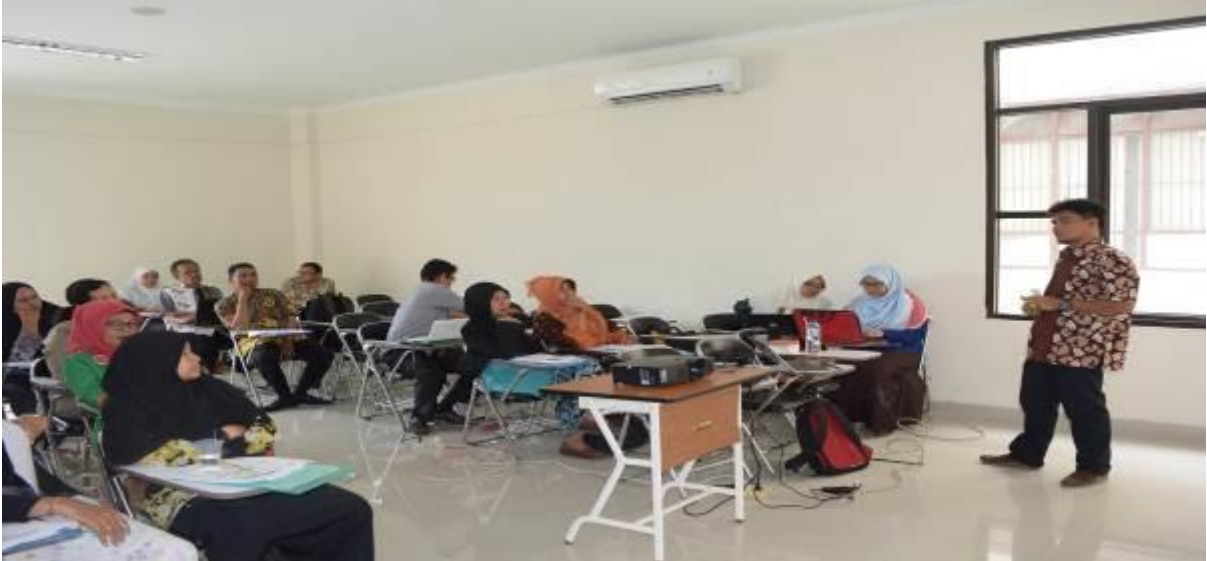

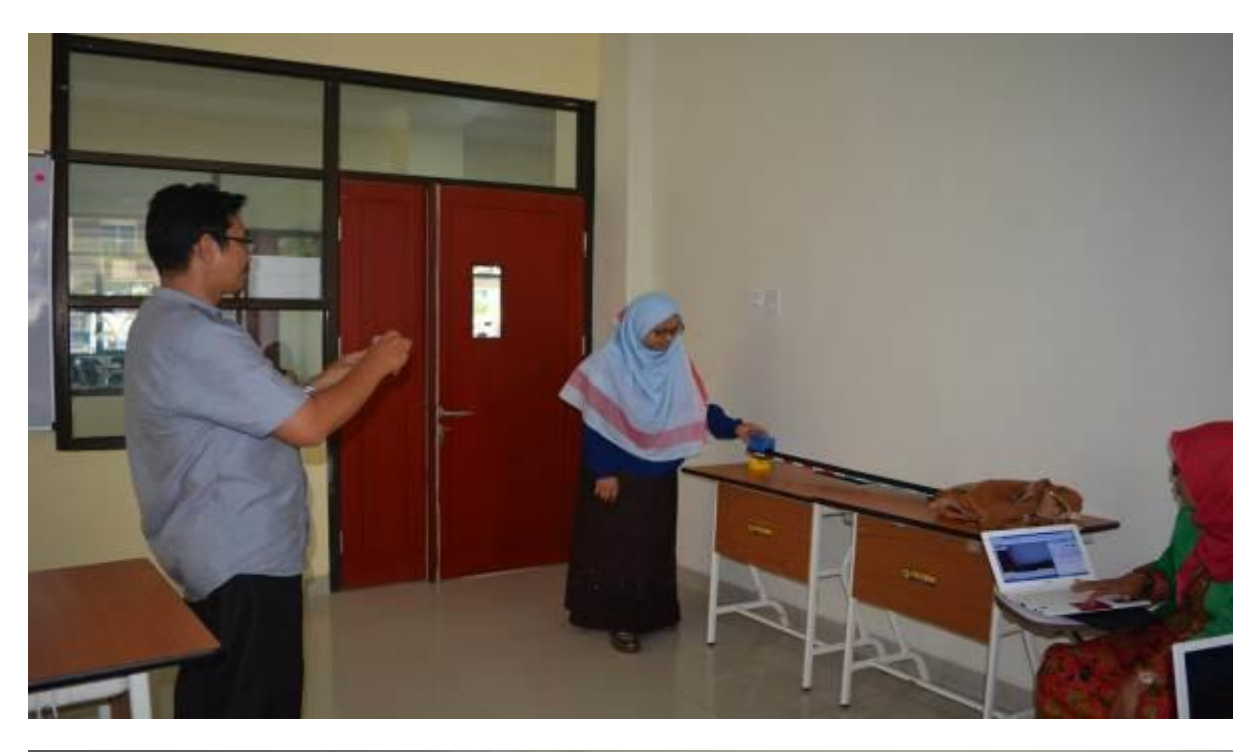

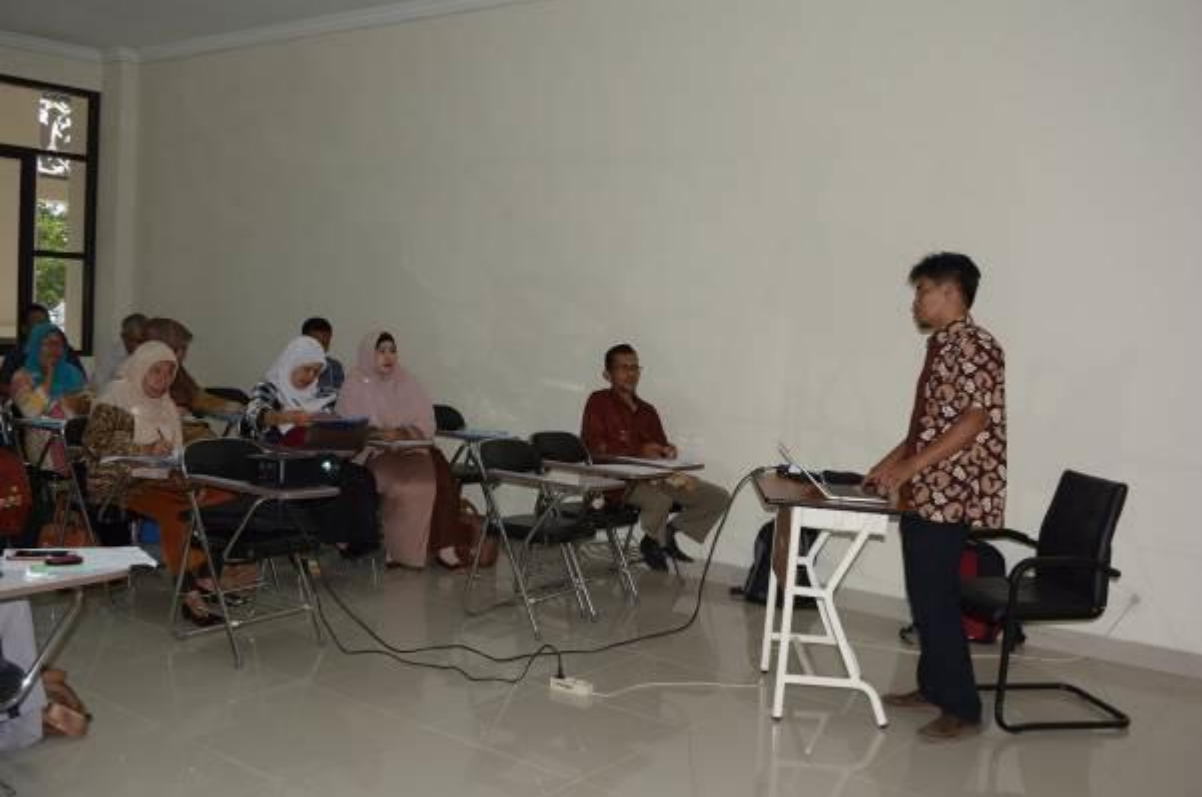

# Pelatihan Penggunaan Program *Tracker*

#### A. Pengenalan Program *Tracker*

*Tracker* merupakan salah satu *software* berbasis *video based laboratory* dimana merupakan salah satu media pembelajaran berbentuk *software* edukasi berbasis analisis video yang dapat diterapkan dalam kegiatan belajar mengajar (KBM) di kelas, khususnya untuk mata pelajaran fisika. *Software* ini bersifat *freeware* yang dapat didownload secara gratis. Hal ini akan memudahkan siapa saja yang ingin memanfaatkan *software* tersebut.

Modul

*Tracker* adalah *software video* analisis dan pemodelan yang dibangun dengan kerangka kerja menggunakan *Java* yang mampu menyajikan gejala fisika secara nyata beserta representasinya baik berupa data kuantitatif dan grafiknya secara simultan. Fitur yang disediakan termasuk pelacakan objekdengan posisi, kecepatan, percepatan, gaya, medan gravitasi, konversi, dan konservasi energi.

Untuk mulai menggunakan *Tracker*, lakukan tahapan berikut:

- a. Ketika pertama kali membuka *Tracker*, berikut cara untuk mulai menganalisis video:
	- 1) Membuka berkas *Tracker* berupa video
	- 2) Mengidentifikasi *frame* (klip video) yang akan dianalisis
	- 3) Mengkalibrasi skala video
	- 4) Mengatur asal kerangka acuan dan sudut
	- 5) Melacak objek yang menarik dengan *mouse*
	- 6) Plot dan menganalisis *track*
	- 7) Menyimpan pekerjaan dalam *file Tracker*
	- 8) Ekspor *data track* pada lembar analisis
	- 9) Cetak, menyimpan atau *copy/paste* untuk laporan
- b. *Tracker* membutuhkan *Java* untuk dapat terinstal
- c. *Tracker* dapat menganalisis video yang berbeda yaitu, file video digital (.mov, .avi, .mp4, flv, wmv, Ogg, dan lain-lain) yang membutuhkan mesin video, file GIF animasi (gif), urutan gambar yang terdiri dari satu atau lebih gambar digital (.jpg, .png atau disisipkan dari *clipboard*).

#### *YULKIFLI, Dkk., TIM PKM JURUSAN FISIKA 2017*

- d. Selain itu, dua pemutar video yang berbeda sekarang telah didukung: Xuggle (Windows, Mac, Linux) membuka sebagian file video digital termasuk mov, avi dan .mp4, dan QuickTime (Windows, Mac) membuka mov, avi dan file .mp4 saja.
- e. Video filter memungkinkan untuk memodifikasi gambar video untuk efek khusus atau untuk meningkatkan kualitas data yang diperoleh dari trek. Filter *Tracker* ini jatuh ke dalam empat kategori umum:
	- 1) pengayaan gambar: kecerahan / kontras, deinterlace
	- 2) efek khusus: sorot, bayangan, bayangan gelap, abu-abu, negatif
	- 3) pengurangan kebisingan: dasar, jumlah / rata-rata
	- 4) Gambar transformasi: perspektif, gangguan radial, mengubah ukuran, memutar
- f. Sebuah trek merupakan fitur video yang berkembang dari waktu ke waktu. Semua elemen interaktif di *Tracker*, termasuk Sumbu, perangkat dan peralatan kalibrasi pengukuran, adalah trek. Posisi atau bentuk fitur dalam frame video tunggal dikenal sebagai langkah; dengan demikian, trek adalah serangkaian langkah-langkah. Setiap langkah dapat dipilih dan dimanipulasi dengan *mouse* atau *keyboard*. Beberapa langkah, seperti yang untuk trek massa titik, hanya memiliki titik bergerak tunggal, tetapi yang lain, seperti langkah-langkah vektor, memiliki dua titik akhir ditambah titik pusat pegangan. Ada beberapa jenis lintasan yang ditetapkan pengguna dan tiga alat ukur. Untuk informasi rinci tentang jenis tertentu, lihat yang sesuai topik bantuannya: titik massa, pusat massa, vektor, vektor jumlah, profil line, wilayah rgb, Model partikel analitik, Model partikel dinamis (Cartesian, polar atau sistem dua badan), meteran, busur derajat, lingkaran bugar dan melacak data.
- g. Ketika Anda menandai titik di tampilan video utama *Tracker* ini, Anda mendefinisikan posisi gambar nya. posisi gambar diukur dalam satuan pixel relatif terhadap sudut kiri atas gambar video. Dalam gambar 320 x 240 pixel sudut kiri atas adalah pada posisi gambar (0.0, 0.0) dan kanan bawah adalah di (320,0, 240,0). Sejak gambar video adalah tampilan kamera dari dunia nyata, benda fisik dalam gambar yang juga memiliki koordinat internasional. Koordinat internasional diukur dalam satuan internasional berskala (misalnya, meter) relatif terhadap kerangka acuan tertentu. Asal kerangka acuan mungkin berada di mana saja atau menonaktifkan gambar. Sistem koordinat adalah satu set transformasi yang digunakan untuk mengkonversi posisi gambar ke koordinat dunia. Sistem koordinat mendefinisikan untuk setiap frame video: skala (unit image per unit dunia), (Posisi gambar dari asal kerangka acuan) asal, angle (berlawanan sudut dari gambar sumbu x ke dunia sumbu x).
- h. Sumbu koordinat menunjukkan lokasi asal dan arah sumbu x positif dari sistem koordinat.

### *YULKIFLI, Dkk., TIM PKM JURUSAN FISIKA 2017*

i. Kalibrasi stik dan tape kalibrasi alat yang paling umum digunakan untuk mengkalibrasi skala video rasio jarak dunia dalam meter (atau satuan panjang yang diinginkan) dengan jarak gambar dalam pixel antara dua titik. Panjang dunia dari tongkat kalibrasi atau tape ditampilkan dalam pembacaan dan dalam bidang panjang pada *toolbar*. Untuk baik alat, kalibrasi video adalah hanya masalah pengaturan panjang dunia ini untuk nilai yang diketahui. Satu trek titik massa merupakan massa bergerak sebagai seperti objek titik. Ini adalah model yang paling mendasar dari objek inersia bergerak. Titik massa adalah blok bangunan dengan yang model yang lebih kompleks dan realistis dari sistem fisik yang dibangun dalam fisika klasik.

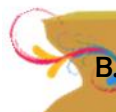

B. Langkah-Langkah Penggunaan Program *Tracker*

Langkah-langkah penggunaan program *Track*er.

- a. Buatlah rekaman dari objek yang sedang bergerak dengan posisi pengambilan video sejajar objek. Usahakan *background* kontras terhadap objek.
- b. Simpan file video percobaan yang telah direkam di komputer atau laptop.
- c. Buka *software tracker* pada komputer atau laptop. Jika di buka tampilannya akan seperti di bawah ini.

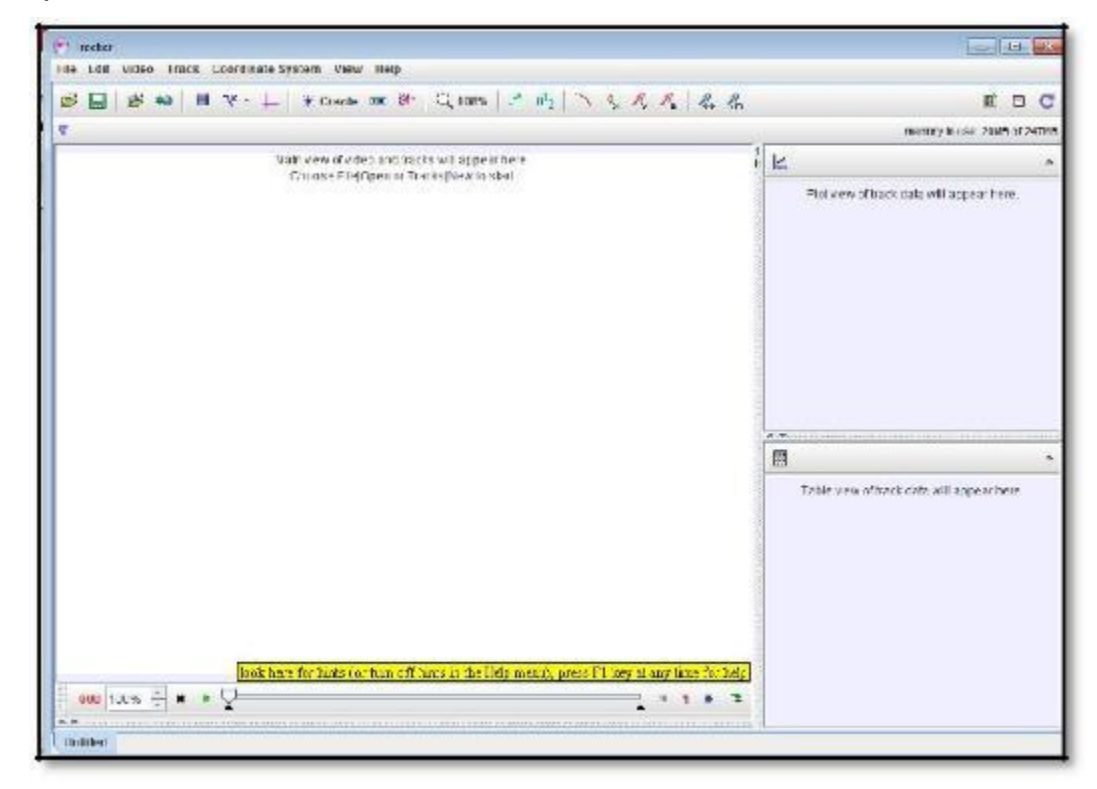

*YULKIFLI, Dkk., TIM PKM JURUSAN FISIKA 2017*

c. Buka *open a video* dan pilih video yang akan di analisis

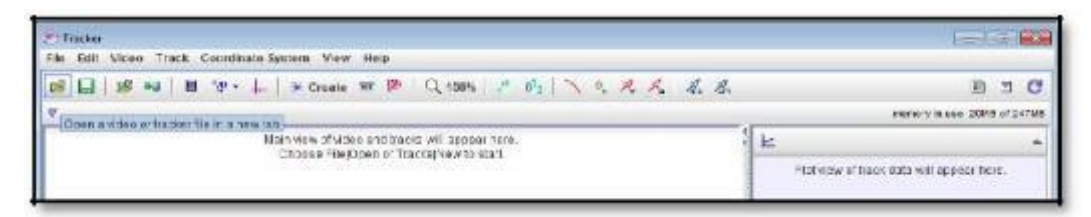

- d. Pilih video yang telah disimpan dan yang akan dianalisis
- e. Putar video

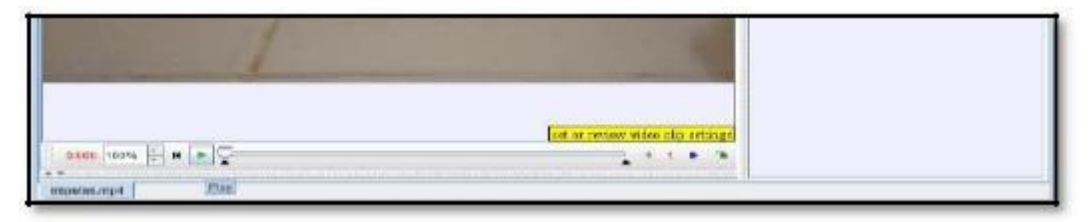

f. Tentukan bagian yang akan dianalisis dengan cara membatasi *frame*, lihat angka berwarna merah untuk menentukan batas *frame* awal dan akhir yang di inginkan dengan pilih *clip setting*.

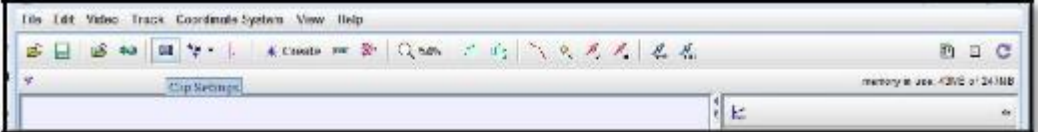

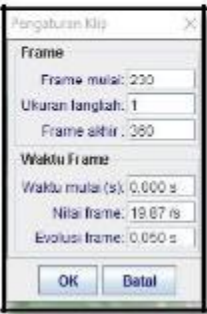

g. Pilih *calibration* untuk menentukan skala pada video

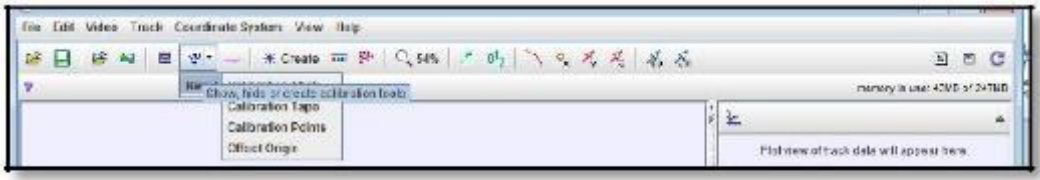

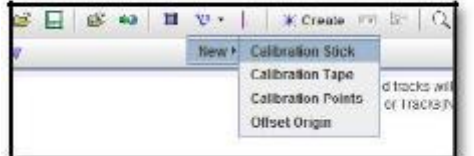

### *YULKIFLI, Dkk., TIM PKM JURUSAN FISIKA 2017*

Atur angka berwarna biru dengan data yang kita ketahui dan harus dalam satuan internasional (15 cm ditulis 0,15 m)

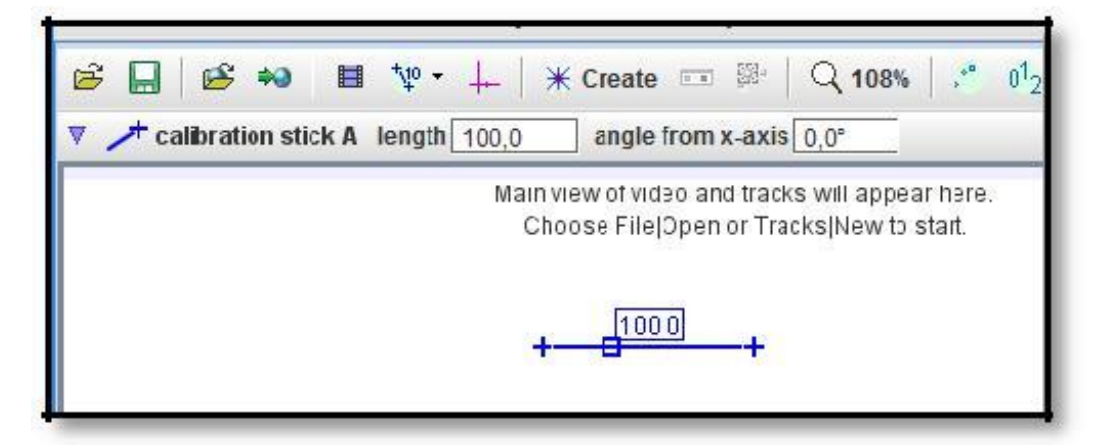

h. Tentukan titik koordinat objek

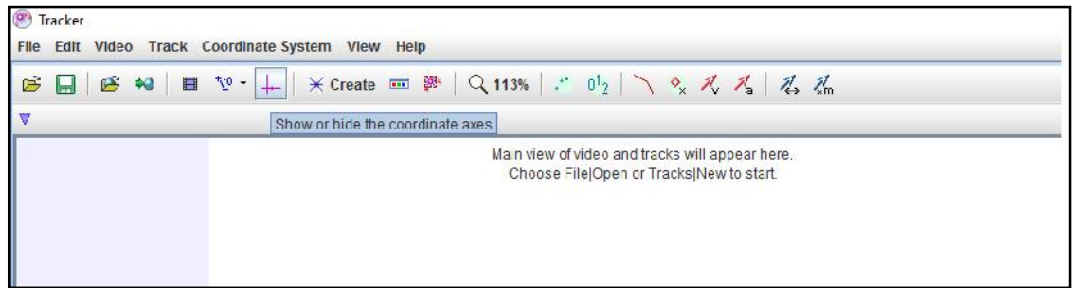

i. Atur posisi sumbu x dan y objek sesuai arah positif dan negatif. Garis dapat di putar dan disesuaikan.

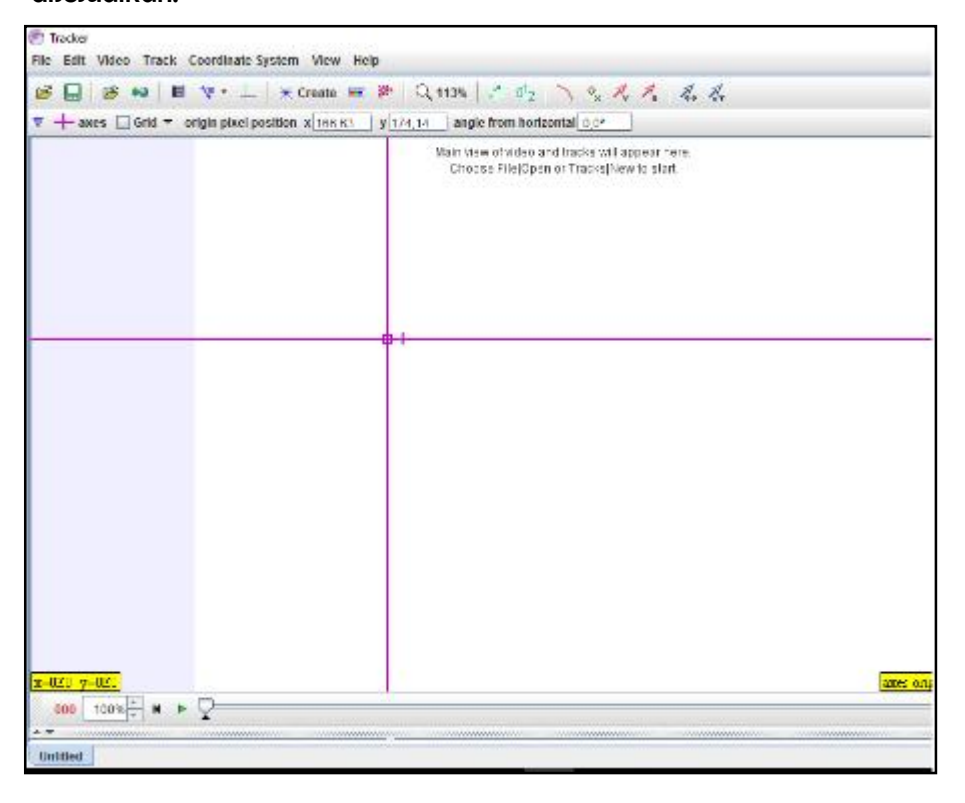

*YULKIFLI, Dkk., TIM PKM JURUSAN FISIKA 2017*

j. Pilih *create* dan *point massa* untuk menandai objek.

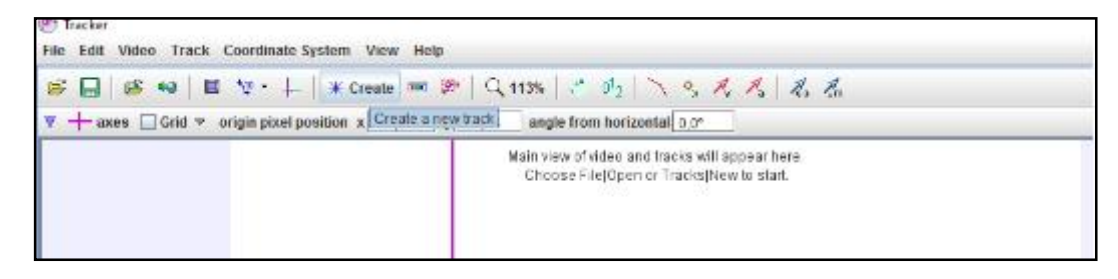

Isilah nilai massa benda pada kolom yang telah disediakan dengan satuan kg (90 g = 0,09 kg)

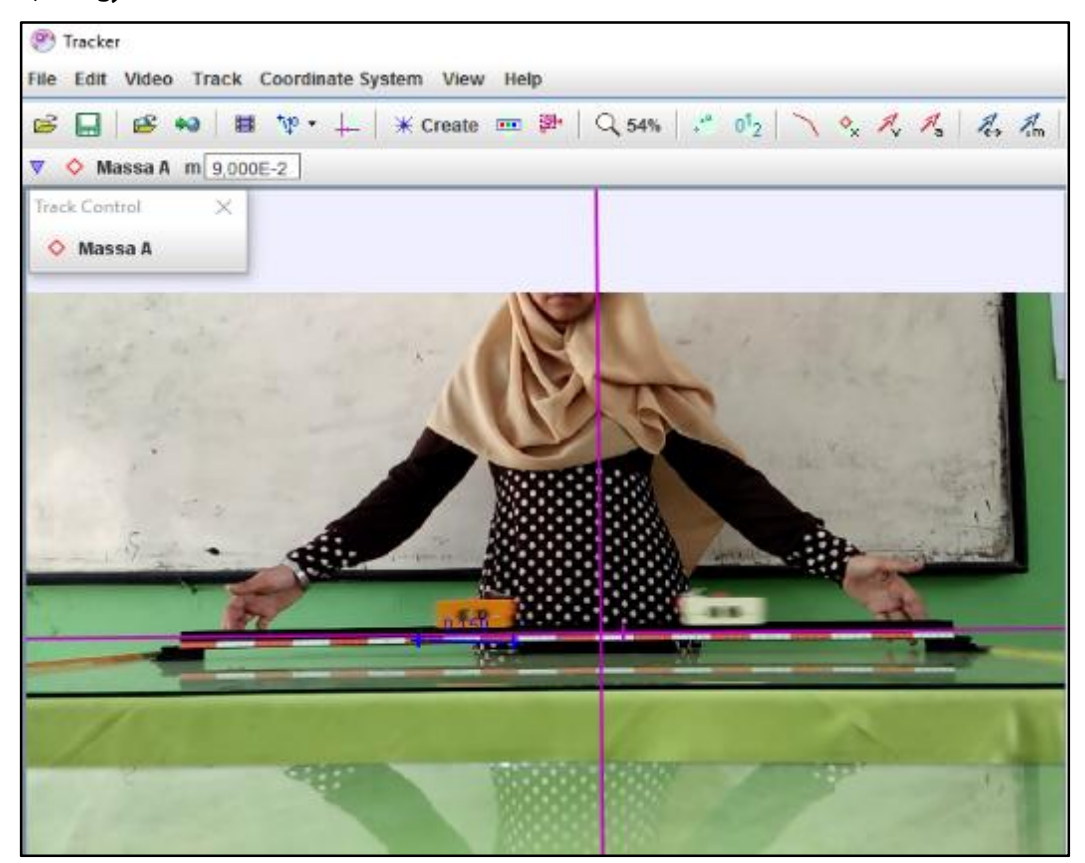

#### *YULKIFLI, Dkk., TIM PKM JURUSAN FISIKA 2017*

k. Klik pada massa A pada kolom *track control*. Klik Ctrl+Shift pada *keyboard* secara

bersamaan. Tandai bagian objek.

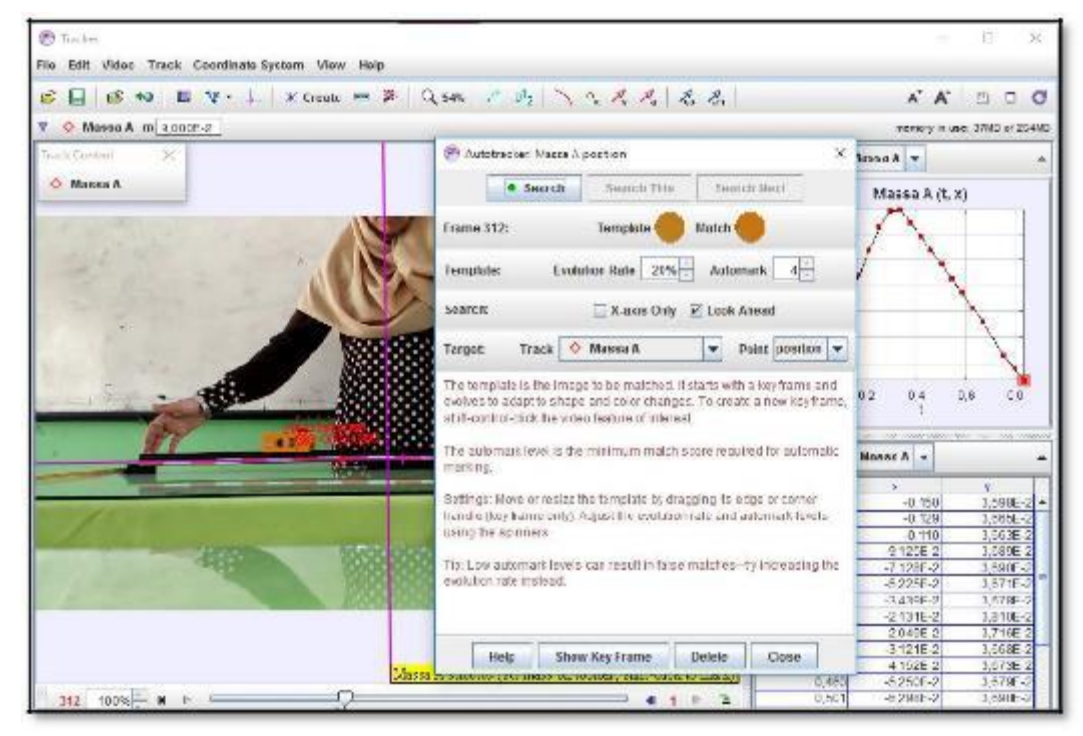

- l. Klik *Search,* apabila sudah selesai semua *track* di tandai maka pilih *close*. Grafik terbentuk dari hasil *tracker* tersebut.
- m. Karena ada dua kereta maka di butuhkan dua *point massa*. Lakukan dengan langkah yang sama. Lakukan kembali langkah i dan j.

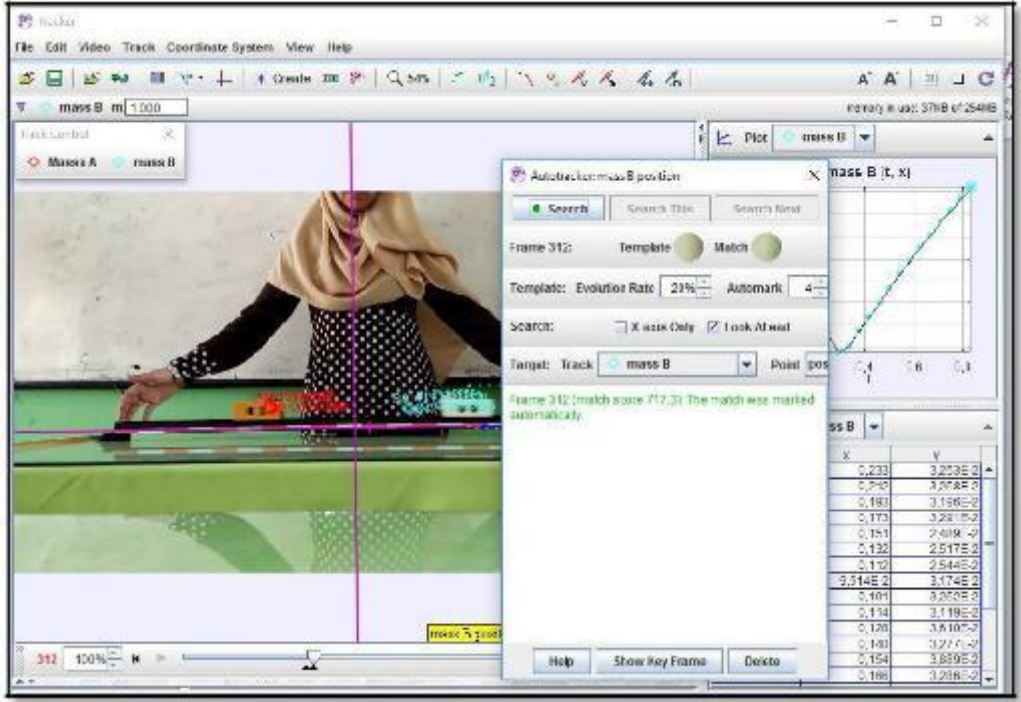

*YULKIFLI, Dkk., TIM PKM JURUSAN FISIKA 2017*

n. Atur berapa banyak grafik yang ingin dilihat. Klik plot pada bagian grafik.

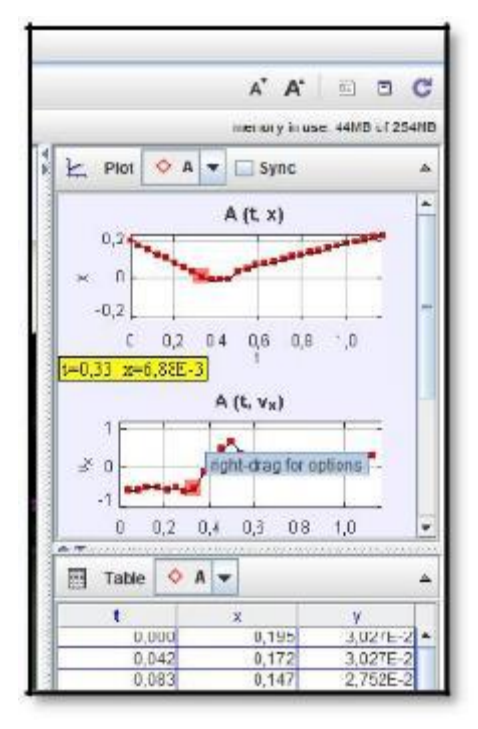

o. Perbesar grafik dengan klik *maximize this view.*

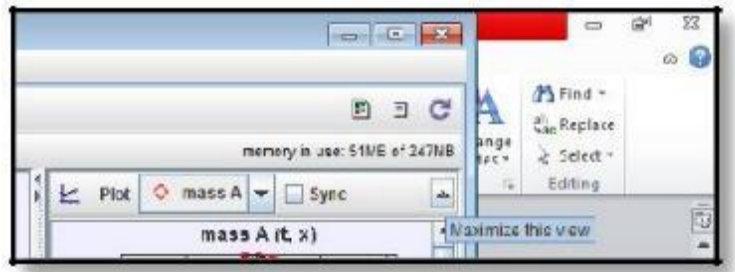

#### *YULKIFLI, Dkk., TIM PKM JURUSAN FISIKA 2017*

p. Sesuaikan grafik yang ingin kita baca dengan cara merubah variabel pada sumbu x grafik. Bisa dilakukan untuk semua grafik.

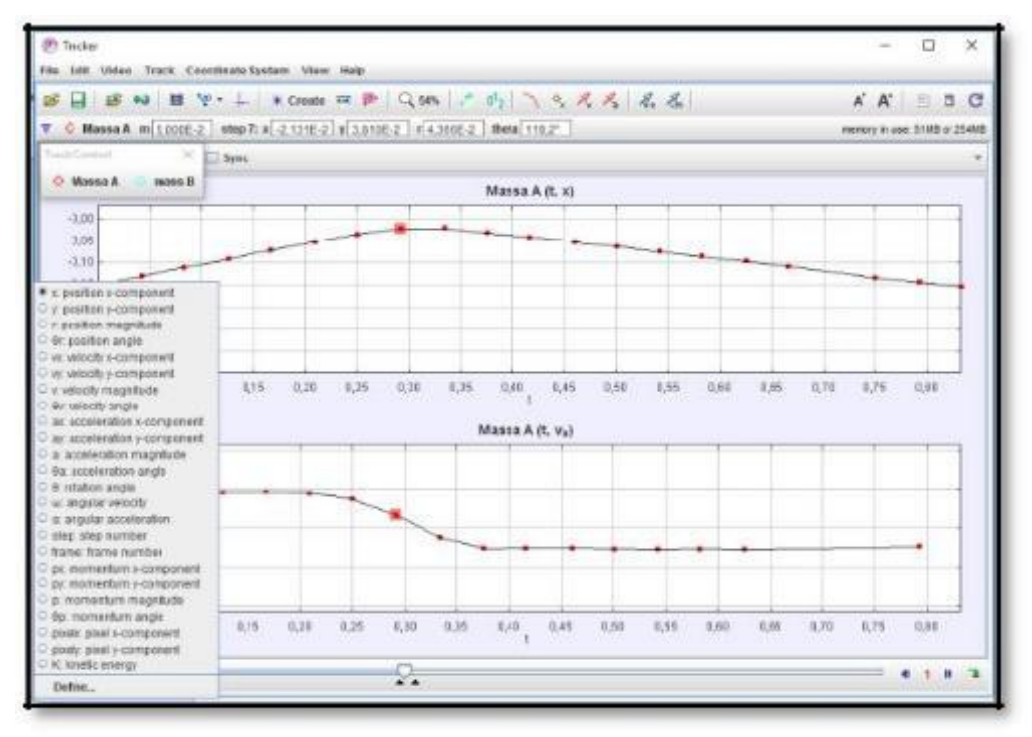

q. Untuk melihat hasil melalui tabel bisa dilihat pada tabel di bawah grafik.

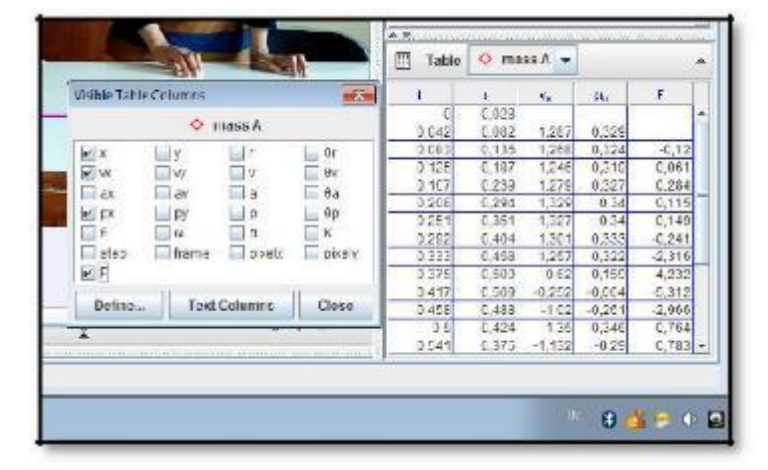

- r. Klik *table* kemudian dapat kita pilih nilai apa saja yang ingin diketahui pada *visible table columns*. Kemudian lihat hasil.
- s. Nilai dapat dilihat dari grafik dan tabel dengan klik **poin merah** pada grafik yang ingin kita analisis.
- t. Data dapat digunakan untuk dianalisis.

*YULKIFLI, Dkk., TIM PKM JURUSAN FISIKA 2017*

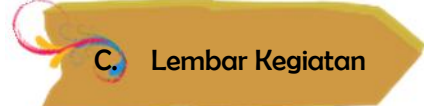

#### **Kegiatan Pertama**

**Tujuan** : Untuk membuktikan penerapan impuls

#### **Alat dan bahan**:

- 1. Kereta dinamika
- 2. Papan luncur
- 3. Busa
- 4. Neraca
- 5. Kamera

#### **Cara kerja**:

- 1. Siapkan kamera untuk merekam
- 2. Siapkan papan luncur sebagai lintasan kereta dinamika
- 3. Timbang kereta dinamika menggunakan neraca
- 4. Luncurkan kereta pada lintasan
- 5. Amati kereta ketika menumbuk dinding dan bergerak kembali ke titik semula
- 6. Lakukan percobaan dengan menempelkan busa pada dinding
- 7. Lakukan langkah 1 sampai 5.

#### **Kegiatan** :

- 1. Ikuti langkah-langkah penggunaan *Track*er
- 2. Catatlah data yang dihasilkan oleh video yang telah dianalisis
- 3. Temukan konsep Fisika yang terdapat pada video
- 4. Buatlah kesimpulan dari hasil analisis tersebut

#### **Kegiatan Kedua**

**Tujuan** : Untuk membuktikan jenis tumbukan dan nilai koefisien restitusi benda

Alat dan bahan:

- 1. Meteran/mistar
- 2. Bola bekel
- 3. Bola tenis
- 4. Bola pimpong
- 5. Kamera

#### **Cara kerja**:

- 1. Siapkan kamera untuk merekam
- 2. Siapkan meteran atau mistar dan tempelkan pada dinding

#### *YULKIFLI, Dkk., TIM PKM JURUSAN FISIKA 2017*

- 3. Ambil bola, kemudian jatuhkan dari ketinggian tertentu
- 4. Jatuhkan bola sambil mengamati setiap pantulan
- 5. Ulangi langkah 1-4 untuk bola yang berbeda

#### **Kegiatan** :

- 1. Ikuti langkah-langkah penggunaan *Track*er
- 2. Catatlah data yang dihasilkan oleh video yang telah dianalisis
- 3. Temukan konsep Fisika yang terdapat pada video
- 4. Buatlah kesimpulan dari hasil analisis tersebut

D. Pengenalan Pembuatan Lembar Kerja Siswa

Lembar Kegiatan Peserta Didik (LKPD) adalah salah satu bentuk bahan ajar untuk mendukung proses pembelajaran. LKPD yang dahulunya disebut Lembar Kerja Siswa (LKS) adalah panduan peserta didik yang digunakan untuk melakukan kegiatan penyelidikan atau pemecahan masalah. LKPD dapat berupa panduan untuk latihan pengembangan aspek kognitif maupun panduan untuk pengembangan semua aspek pembelajaran dalam bentuk panduan eksperimen atau demonstrasi. LKPD berisi materi, ringkasan, dan petunjuk pelaksanaan tugas pembelajaran yang harus dikerjakan oleh peserta didik yang mengacu pada kompetensi dasar yang harus dicapai.

Ada dua bentuk LKPD yang digunakan dalam pembelajaran menurut Depdiknas (2008:17) yaitu:

- a. LKPD *eksperimen*, digunakan untuk membimbing peserta didik dalam kegiatan praktikum atau menemukan konsep dengan kerja ilmiah di laboratorium.
- b. LKPD *non eksperimen* yang digunakan sebagai suatu alternative dalam proses pembelajaran yang tidak ditunjang oleh laboratorium (LDS). LDS adalah lembaran (bukan buku) yang berisi pedoman bagi peserta didik untuk melakukan kegiatan yang terprogram.

Depdiknas (2008:24) mengemukakan bahwa struktur sebuah LKPD adalah:

- a. Judul;
- b. Petunjuk belajar;
- c. Kompetensi yang akan dicapa;
- d. Informasi pendukung;
- e. Tugas-tugas dan langkah kerja;
- f. Penilaian.

*YULKIFLI, Dkk., TIM PKM JURUSAN FISIKA 2017*

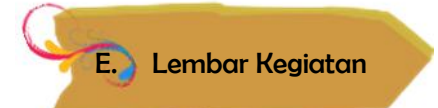

**Tujuan** : Untuk mengembangkan Lembar Kerja Siswa (LKS) berbantuan Aplikasi *Track*er

### **Alat dan Bahan** :

- 1. Komputer / Laptop
- 2. Program *Track*er
- 3. Video

### **Kegiatan** :

- 1. Secara berkelompok, rancanglah satu buah LKS berbantuan Aplikasi *Track*er sesuai dengan video yang digunakan.
- 2. Presentasikan hasil rancangan tersebut di depan forum

#### DAFTAR HADIR NARA SUMBER KEGIATAN PKM 2017

BIMBINGAN TEKNIS PENINGKATAN KEMAMPUAN GURU FISIKA SMA DALAM PEMBUATAN LABORATORY VIDEO BERBASIS APLIKASI TRACKER

TIM : Dr. Yulkifli, M.Si. dan Dr. Ramli, M.Si

Hari / Tanggal : Sabtu dan Minggu /30 September dan 01 Oktober 2017

Tempat : Gedung Kuliah Terpadu FMIPA UNP

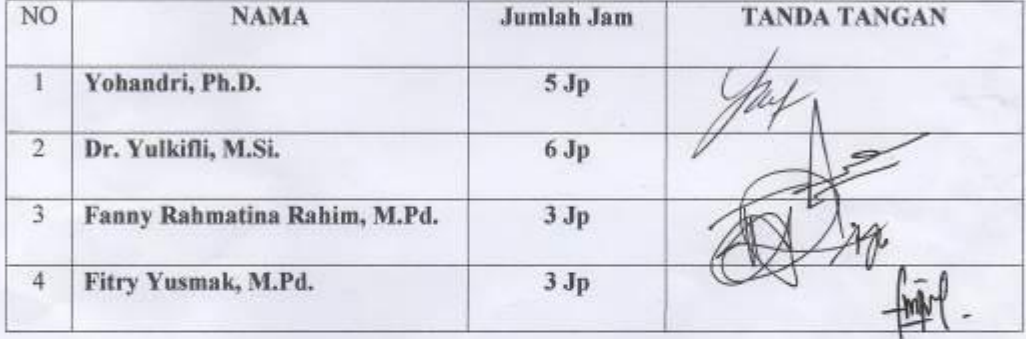

Padang, 01 Oktober 2017

Ketua

Dr. Yulkifli, M.Si.

Mengetahui: Ketua MGMP Fisika SMA,

**Kota Padang Panjang** 

a.n Ketua Dra NP. 196807181993032004

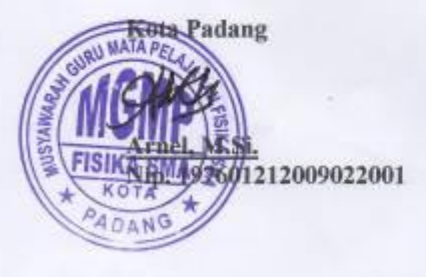

26

# DAFTAR HADIR KEGIATAN PKM 2017

# BIMBINGAN TEKNIS PENINGKATAN KEMAMPUAN GURU FISIKA SMA DALAM PEMBUATAN LABORATORY VIDEO BERBASIS APLIKASI TRACKER

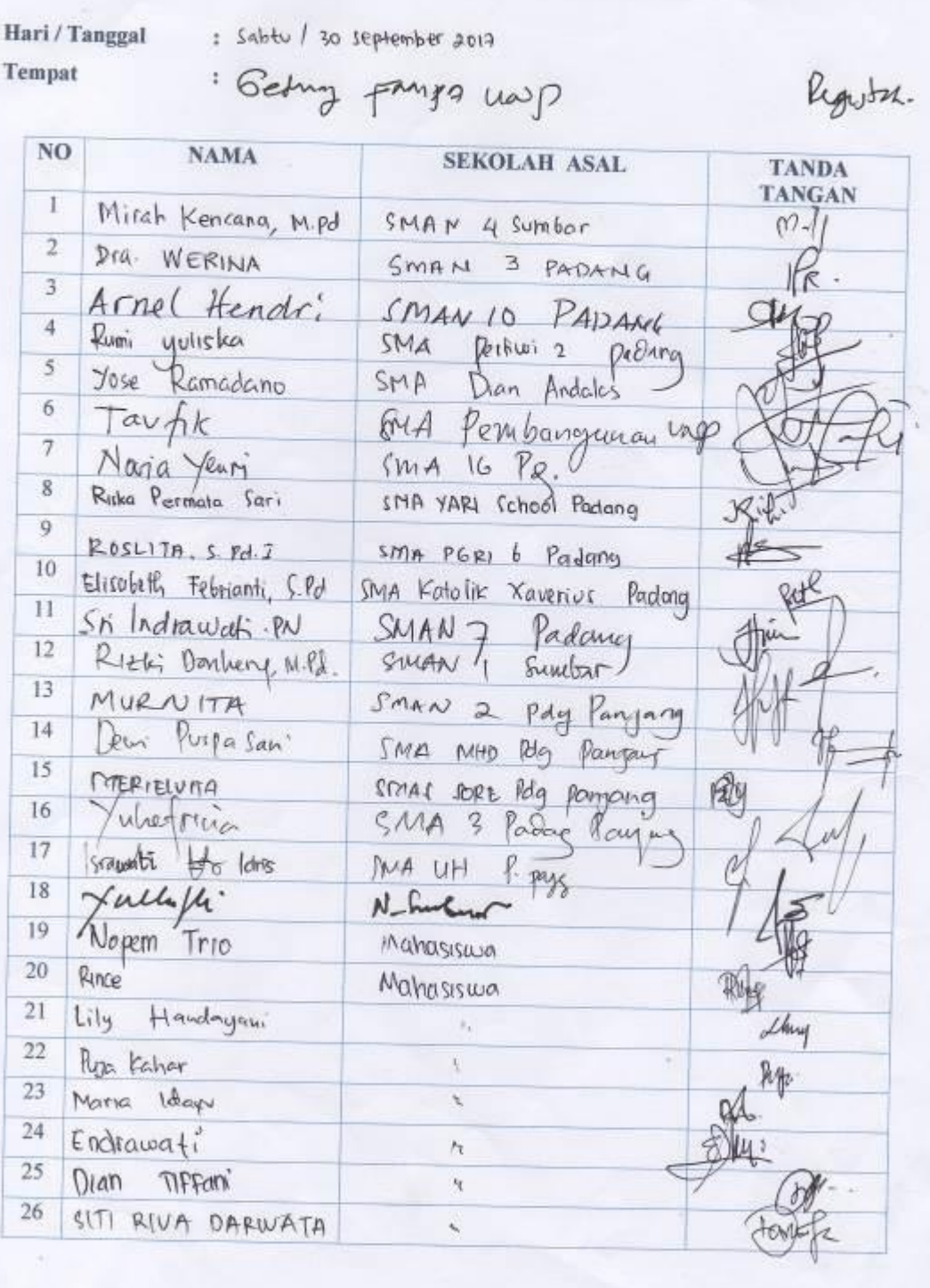

 $\bigcirc$ 

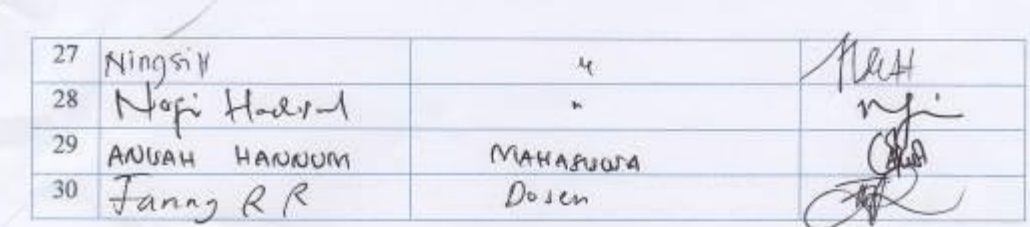

Mengetahui:

Ketua MGMP Fisika SMA,

**Kota Padang** 

Hendrick  $4\pi$ net Hendrics Pd,  $m_5$ <br>NIP. 197107041998021002

Kota Padayg Panjang DATRI  $(-1)^{2}$  $\frac{301270}{100}$ <br>NIP. 196807181993032024

#### DAFTAR HADIR KEGIATAN PKM 2017

 $\mathcal{O}$ 

BIMBINGAN TEKNIS PENINGKATAN KEMAMPUAN GURU FISIKA SMA DALAM PEMBUATAN LABORATORY VIDEO BERBASIS APLIKASI TRACKER

Hari / Tanggal : Sabh / 30 diptimler 2017

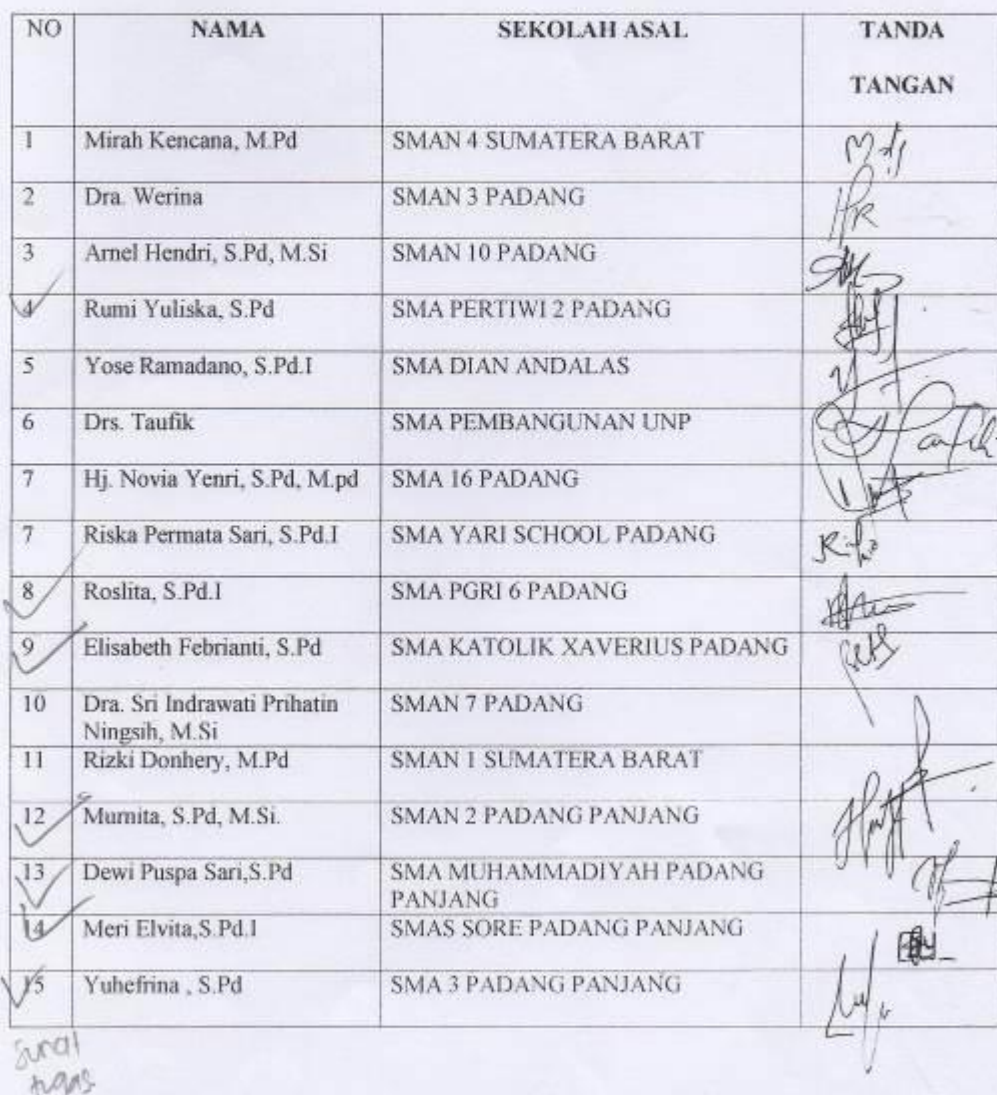

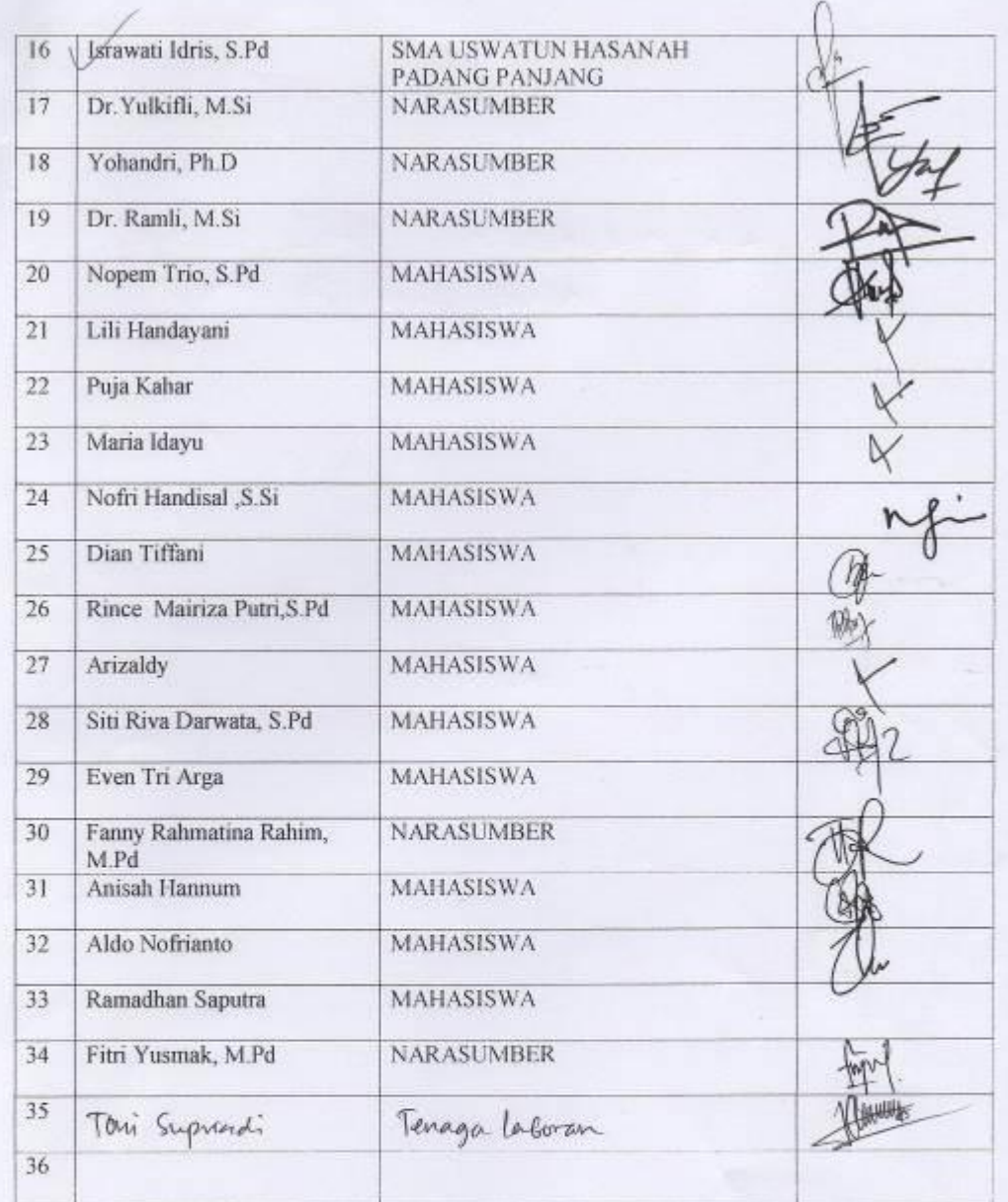

Mengetahui:

Ketua MGMP Fisika SMA,

Kota Padang

*<u>[Arnel Hendri, S.Pd, M.Pd]</u>*<br>Nip. 197601212009022001

Kota Padang Panjang  $9<$ Dra. Yulza Satri<br>NIP. 196807181993032004

### DAFTAR HADIR KEGIATAN PKM 2017

 $\circledS$ 

BIMBINGAN TEKNIS PENINGKATAN KEMAMPUAN GURU FISIKA SMA DALAM PEMBUATAN LABORATORY VIDEO BERBASIS APLIKASI TRACKER

Hari / Tanggal

MINGEL / 01:10-2117

Tempat

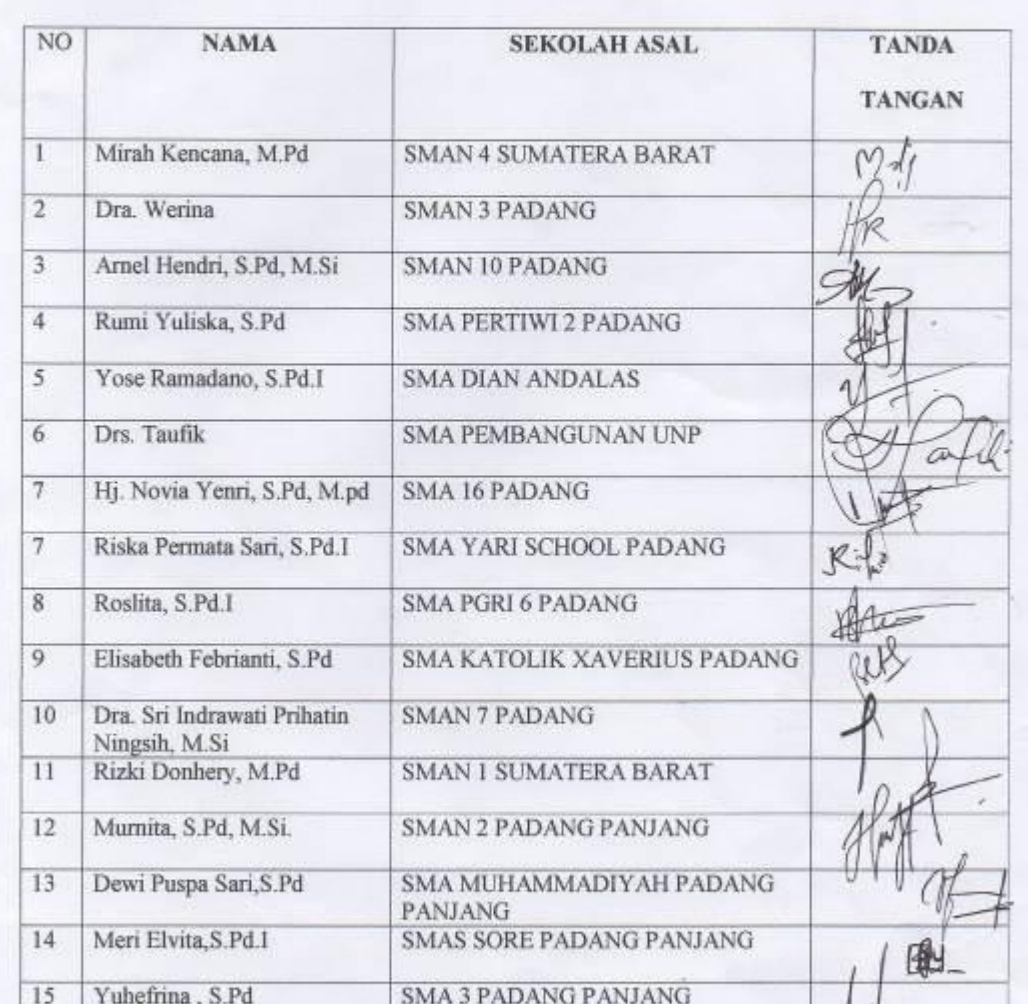

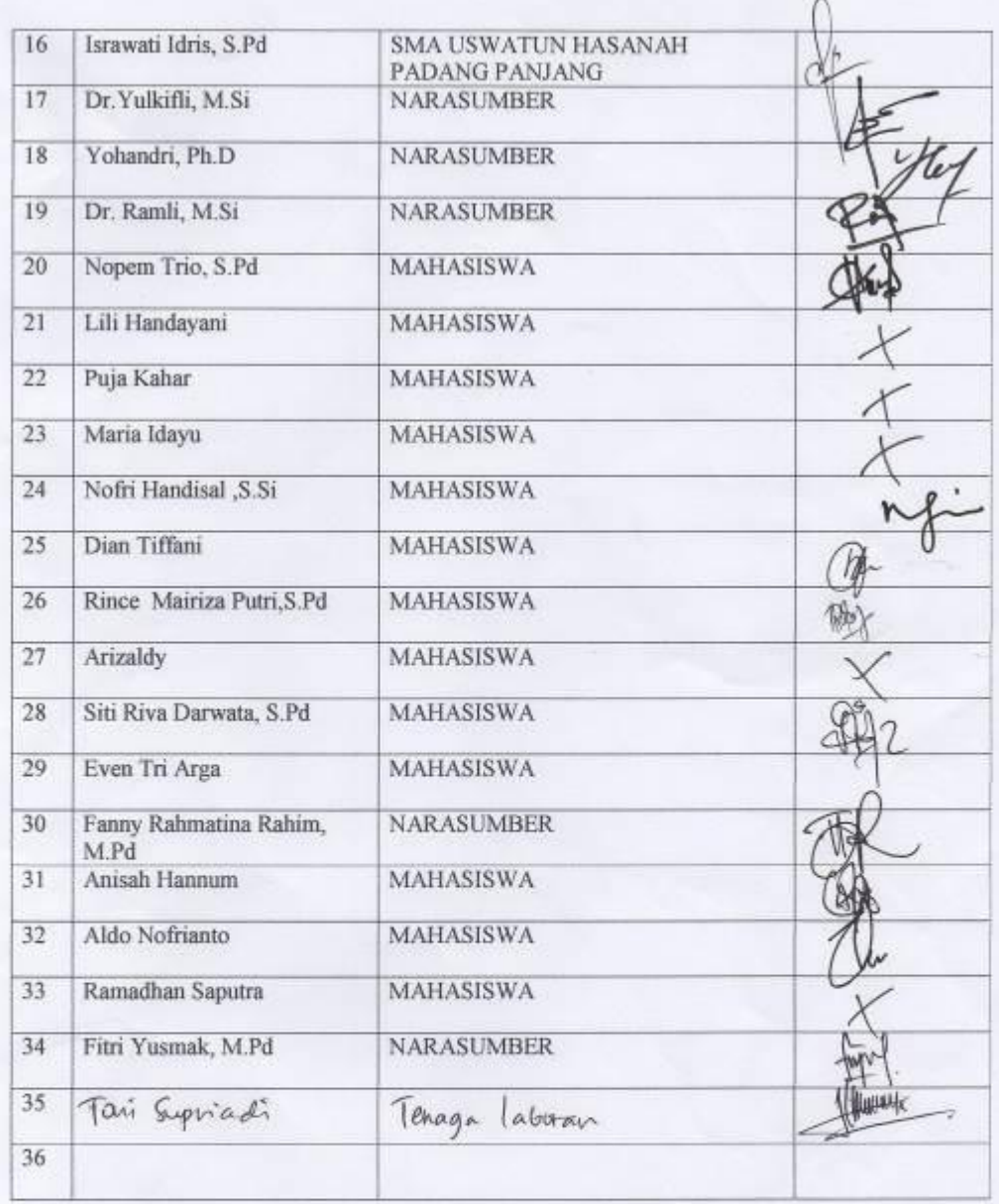

Mengetahui:

Ketua MGMP Fisika SMA,

**Kota Padang** 

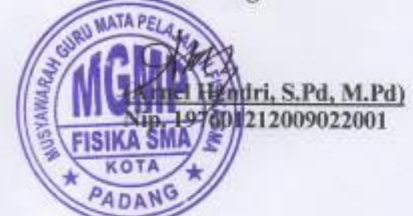

Kota Padang Panjang

Dra. Yulza Satri<br>NIP. 196807181993032004

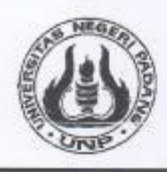

KEMENTERIAN RISET, TEKNOLOGI DAN PENDIDIKAN TINGGI UNIVERSITAS NEGERI PADANG FAKULTAS MATEMATIKA DAN ILMU PENGETAHUAN ALAM Alamat: Jln. Prof. Dr. Hamka Air Tawar Padang 25131 Telepon: 0751-7057420 Website: http://fmipa.unp.ac.id

## **BERITA ACARA**

KEGIATAN PENGABDIAN KEPADA MASYARAKAT 2017

"BIMBINGAN TEKNIS PENINGKATAN KEMAMPUAN GURU FISIKA SMA DALAM

PEMBUATAN LABORATORY VIDEO BERBASIS APLIKASI TRACKER"

Telah Dilakukan Kegiatan Pengabdian Kepada Masyarakat Pada:

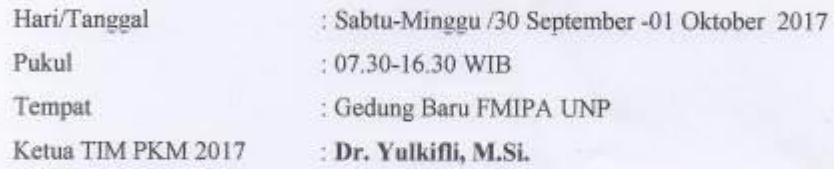

Padang, 01 Oktober 2017 Yang menyatakan Wakil A EMIPA UNP.

Dr. Yulkiki, S.Pd., M.Si. NIP 1973070222031002